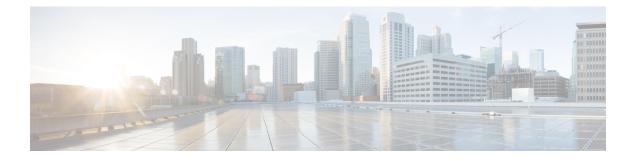

# **Public Key Infrastructure Commands**

This module describes the commands used to configure Public Key Infrastructure (PKI).

For detailed information about PKI concepts, configuration tasks, and examples, see the *Implementing Certification Authority Interoperability* chapter in the *System Security Configuration Guide for Cisco ASR* 9000 Series RoutersSystem Security Configuration Guide for Cisco 8000 Series Routers.

- auto-enroll, on page 3
- ca-keypair, on page 4
- clear crypto ca certificates, on page 5
- clear crypto ca crl, on page 6
- crl optional (trustpoint), on page 7
- crypto ca authenticate, on page 8
- crypto ca cancel-enroll, on page 10
- crypto ca enroll, on page 11
- crypto ca fqdn-check ip-address allow, on page 13
- crypto ca import, on page 14
- crypto ca http-proxy, on page 15
- crypto ca crl request, on page 16
- crypto ca trustpoint, on page 17
- crypto ca trustpool import url, on page 19
- crypto key generate authentication-ssh, on page 21
- crypto key generate dsa, on page 22
- crypto key generate ecdsa, on page 24
- crypto key generate ed25519, on page 26
- crypto key generate rsa, on page 28
- crypto key import authentication rsa, on page 30
- crypto key zeroize authentication-ssh, on page 32
- crypto key zeroize authentication rsa, on page 33
- crypto key zeroize dsa, on page 35
- crypto key zeroize ecdsa, on page 36
- crypto key zeroize ed25519, on page 37
- crypto key zeroize rsa, on page 38
- description (trustpoint), on page 39
- enrollment retry count, on page 40
- enrollment retry period, on page 41

- enrollment terminal, on page 42
- enrollment url, on page 43
- ip-address (trustpoint), on page 45
- key-usage, on page 46
- keypair, on page 48
- keystring, on page 49
- lifetime (trustpoint), on page 51
- message-digest, on page 52
- query url, on page 53
- renewal-message-type, on page 54
- rsakeypair, on page 55
- serial-number (trustpoint), on page 56
- sftp-password (trustpoint), on page 57
- sftp-username (trustpoint), on page 58
- show crypto ca certificates, on page 59
- show crypto ca crls, on page 62
- show crypto ca trustpool policy, on page 63
- show crypto key mypubkey authentication-ssh, on page 64
- show crypto key mypubkey dsa, on page 66
- show crypto key mypubkey ecdsa, on page 67
- show crypto key mypubkey ed25519, on page 68
- show crypto key mypubkey rsa, on page 69
- show platform security integrity dossier, on page 70
- subject-name (trustpoint), on page 72
- utility sign, on page 73

#### auto-enroll

To specify the duration after which the router request for automatic renewal of a PKI certificate from the CA, , use the **auto-enroll** command in trustpoint configuration mode. To disable the automatic renewal of the certificate after the said period, use the **no** form of this command.

auto-enroll percentage

| Syntax Description | <i>percentage</i> Percentage of the certificate validity after which the router will request for a new certificate from the CA. The range is from 1 to 99. |
|--------------------|----------------------------------------------------------------------------------------------------|
| Command Default    | None                                                                                                    |
| Command Modes      | Trustpoint configuration                                                                                                    |
| Command History    | Release Modification                                                                                                    |
|                    | ReleaseThis command was introduced.7.5.3                                                                                                    |
| Usage Guidelines   | This command is applicable only for Cisco IOS XR 64-bit Software.                                                                                          |
| Task ID            | Task Operations<br>ID                                                                                                    |
|                    | crypto read,<br>write                                                                                                    |
| Examples           | The following example shows how to configure auto renewal of PKI certificate in the router:                                                                |
|                    | Router# <b>configure</b><br>Router(config)# <b>crypto ca trustpoint system-trustpoint</b>                                                                  |

Router (config) #crypto ca trustpoint system-trustpoint Router (config-trustp) #auto-enroll 30 Router (config-trustp) #commit

#### ca-keypair

To create the key pair for the root certificate on the router, use the **ca-keypair** command in trustpoint configuration mode. To remove this configuration, use the **no** form of this command.

|                    | ca-keypair                                                                                                    | { dsa   ecdsanistp256   ecdsanistp384   ecdsanistp521   ed25519   rsa } key-pair-label |
|--------------------|----------------------------------------------------------------------------------------------------|----------------------------------------------------------------------------------------|
| Syntax Description | <i>key-pair-label</i> Specifies the key pair label for the respective key signature algorithm (DSA, ECDSA, Ed25519 or RSA). |                                                                                        |
| Command Default    | None                                                                                                    |                                                                                        |
| Command Modes      | Trustpoint con                                                                                                    | figuration                                                                             |
| Command History    | Release                                                                                                    | Modification                                                                           |
|                    | Release<br>7.0.12                                                                                                    | This command was introduced.                                                           |
|                    | Release 7.3.1                                                                                                    | The command was modified to include the ed25519 option.                                |
| Usage Guidelines   | No specific gu                                                                                                    | idelines impact the use of this command.                                               |
| Task ID            | Task Opera<br>ID                                                                                                    | tions                                                                                  |
|                    | crypto read,<br>write                                                                                                    |                                                                                        |

#### Examples

This example shows how to create the key pair for the root certificate on the router:

Router#configure Router(config)#crypto ca trustpoint system-trustpoint Router(config-trustp)#ca-keypair rsa system-root-key Router(config-trustp)#commit

| Related Commands | Command             | Description                                                  |
|------------------|---------------------|--------------------------------------------------------------|
|                  | keypair, on page 48 | Creates the key pair for the leaf certificate on the router. |

# clear crypto ca certificates

To clear certificates associated with trustpoints that no longer exist in the configuration file, use the **clear crypto ca certificates** command in EXEC modeXR EXEC mode.

clear crypto ca certificates trustpoint

| Syntax Description | trustpoint Trustpoint<br>name.                                                                                                    |                                                             |
|--------------------|----------------------------------------------------------------------------------------------------|-------------------------------------------------------------|
| Command Default    | None                                                                                                    |                                                             |
| Command Modes      | EXEC modeXR EXEC mode                                                                                                    |                                                             |
| Command History    | Release                                                                                                    | Modification                                                |
|                    | Release 7.0.12                                                                                                    | This command was introduced.                                |
| Usage Guidelines   | If the router is loaded with a new configuration file and certificates in the new configuration file their corresponding trustpoint configuration, use the <b>clear crypto ca certificates</b> command to clear certificates associated with trustpoints that no longer exist in the configuration file.<br>The <b>clear crypto ca certificates</b> command deletes both certification authority (CA) and router c |                                                             |
| Task ID            | from the system. Task Operations ID                                                                                                    |                                                             |
|                    | crypto execute                                                                                                    |                                                             |
| Examples           | The following example shows how to clear exist in the configuration file:                                                                                                    | the certificates associated with trustpoints that no longer |
|                    | RP/0/RP0RSP0/CPU0:router# clear cryp                                                                                                    | to ca certificates tp_1                                     |

## clear crypto ca crl

To clear all the Certificate Revocation Lists (CRLs) stored on the router, use the **clear crypto ca crl** command in EXEC modeXR EXEC mode.

#### clear crypto ca crl

| Syntax Description | This command has no keywords or arguments.                                                                                                    |                                                                     |  |  |
|--------------------|----------------------------------------------------------------------------------------------------|---------------------------------------------------------------------|--|--|
| Command Default    | <b>ult</b> No default behavior or values                                                                                                    |                                                                     |  |  |
| Command Modes      | EXEC modeXR EXEC mode                                                                                                    | EXEC modeXR EXEC mode                                               |  |  |
| Command History    | Release                                                                                                    | Modification                                                        |  |  |
|                    | Release 7.0.12                                                                                                    | This command was introduced.                                        |  |  |
| Usage Guidelines   | Use the <b>clear crypto ca crl</b> command to clear all CRLs stored on the router. As a result, the router goes through the certification authorities (CAs) to download new CRLs for incoming certificate validation requests |                                                                     |  |  |
| Task ID            | Task Operations<br>ID                                                                                                    |                                                                     |  |  |
|                    | crypto execute                                                                                                    |                                                                     |  |  |
| Examples           | The following example shows how to clear all CRLs stored on the router:                                                                                                    |                                                                     |  |  |
|                    | RP/0/RP0RSP0/CPU0:router# show crypto ca crls                                                                                                    |                                                                     |  |  |
|                    | CRL Entry                                                                                                    |                                                                     |  |  |
|                    |                                                                                                    | HFR,o=Cisco Systems,l=San Jose,st=CA,c=US<br>0:04 2002<br>0:04 2002 |  |  |
|                    | RP/0/RPORSP0/CPU0:router# clear crypto<br>RP/0/RPORSP0/CPU0:router# show crypto<br>RP/0/RPORSP0/CPU0:router#                                                                                                    | o ca crl                                                            |  |  |

#### crl optional (trustpoint)

To allow the certificates of other peers to be accepted without trying to obtain the appropriate CRL, use the **crl optional** command in trustpoint configuration mode. To return to the default behavior in which CRL checking is mandatory before your router can accept a certificate, use the **no** form of this command.

crl optional no crl optional

Syntax Description This command has no keywords or arguments.

**Command Default** The router must have and check the appropriate CRL before accepting the certificate of another IP security peer.

Command Modes Trustpoint configuration

| Command History | Release        | Modification                 |
|-----------------|----------------|------------------------------|
|                 | Release 7.0.12 | This command was introduced. |

**Usage Guidelines** When your router receives a certificate from a peer, it searches its memory for the appropriate CRL. If the router finds the appropriate CRL, that CRL is used. Otherwise, the router downloads the CRL from either the certificate authority (CA) or from a CRL distribution point (CDP) as designated in the certificate of the peer. Your router will then check the CRL to ensure that the certificate that the peer sent has not been revoked. If the certificate appears on the CRL, your router cannot accept the certificate and will not authenticate the peer. To instruct the router not to download the CRL and treat the certificate as not revoked, use the **crl optional** command.

| Task ID  | Task Operations<br>ID                                                                                                    |
|----------|----------------------------------------------------------------------------------------------------|
|          | crypto read,<br>write                                                                                                    |
| Examples | The following example declares a CA and permits your router to accept certificates without try to obtain a CRL. This example also specifies a nonstandard retry period and retry count. |
|          | RP/0/RP0RSP0/CPU0:router# <b>configure</b><br>RP/0/RP0RSP0/CPU0:router(config)# <b>crypto ca trustpoint myca</b>                                                                        |

RP/0/RPORSP0/CPU0:router(config-trustp)# enrollment url http://ca\_server RP/0/RPORSP0/CPU0:router(config-trustp)# enrollment retry period 20 RP/0/RPORSP0/CPU0:router(config-trustp)# enrollment retry count 100

RP/0/RP0RSP0/CPU0:router(config-trustp)# crl optional

## crypto ca authenticate

To authenticate the certification authority (CA) by getting the certificate for the CA, use the **crypto ca authenticate** command in EXEC modeXR EXEC mode.

crypto ca authenticate {ca-name | system-trustpoint}

| Syntax Description | <i>ca-name</i> Name of the CA Server.                                                                                                    |                                                                                                    |
|--------------------|----------------------------------------------------------------------------------------------------|----------------------------------------------------------------------------------------------------|
|                    | system-trustpoint Generates self-signed root certified                                                                                                    | cate.                                                                                                    |
| Command Default    | None                                                                                                    |                                                                                                    |
| Command Modes      | EXEC modeXR EXEC mode                                                                                                    |                                                                                                    |
| Command History    | Release                                                                                                    | Modification                                                                                                    |
|                    | Release 7.0.12                                                                                                    | This command was introduced.                                                                                                    |
| Usage Guidelines   | The <b>crypto ca authenticate</b> command is required v                                                                                                    | when you initially configure CA support at your router.                                                                                                    |
|                    | key for the CA. For self-signed root CA, because the                                                                                                    | by obtaining the CA certificate, which contains the public<br>the CA signs its own certificate, you should manually<br>administrator when you use this command. The certificate<br>ple, phone call, and so forth). |
|                    | Authenticating a second-level CA requires prior au                                                                                                    | thentication of the root CA.                                                                                                    |
|                    | After the <b>crypto ca authenticate</b> command is issue<br>period, you must obtain terminal control again to re                                                                                                    | ed and the CA does not respond by the specified timeout e-enter the command.                                                                                                    |
| Task ID            | Task Operations<br>ID                                                                                                    |                                                                                                    |
|                    | crypto execute                                                                                                    |                                                                                                    |
| Examples           | The CA sends the certificate, and the router prompt<br>checking the certificate fingerprint (a unique identiti<br>CA certificate fingerprint, so you should compare we<br>displays on the screen. If the fingerprint on the disp<br>administrator, you should accept the certificate as v | fier). The CA administrator can also display the<br>that the CA administrator sees to what the router<br>lay matches the fingerprint displayed by the CA                                                           |
|                    | The following example shows that the router reque                                                                                                    | sts the CA certificate:                                                                                                    |
|                    | <pre>Router# crypto ca authenticate msiox Retrieve Certificate from SFTP server? [yes Read 860 bytes as CA certificate Serial Number : 06:A5:1B:E6:4F:5D:F7:83: Subject: Name: CA2</pre>                                                                                                  | -                                                                                                    |

CN= CA2 Issued By : cn=CA2 Validity Start : 07:51:51 UTC Wed Jul 06 2005 Validity End : 08:00:43 UTC Tue Jul 06 2010 CRL Distribution Point http://10.56.8.236/CertEnroll/CA2.crl Certificate has the following attributes: Fingerprint: D0 44 36 48 CE 08 9D 29 04 C4 2D 69 80 55 53 A3 Do you accept this certificate? [yes/no]: yes Router#:Apr 10 00:28:52.324 : cepki[335]: %SECURITY-CEPKI-6-INFO : certificate database updated Do you accept this certificate? [yes/no] yes

This example shows how to generate a self-signed root certificate:

Router#crypto ca authenticate system-trustpoint

# crypto ca cancel-enroll

To cancel a current enrollment request, use the **crypto ca cancel-enroll** command in EXEC modeXR EXEC mode.

crypto ca cancel-enroll ca-name

| Syntax Description | <i>ca-name</i> Name of the certification authority (CA).                                                                                                    |                                                                      |  |
|--------------------|----------------------------------------------------------------------------------------------------|----------------------------------------------------------------------|--|
| Command Default    | None                                                                                                    |                                                                      |  |
| Command Modes      | EXEC modeXR EXEC mode                                                                                                    |                                                                      |  |
| Command History    | Release                                                                                                    | Modification                                                         |  |
|                    | Release 7.0.12                                                                                                    | This command was introduced.                                         |  |
| Usage Guidelines   | Use the <b>crypto ca enroll</b> command to request certificates from the CA for the Rivest, Shamir, and Adeln (RSA) key pairs for the router defined by the rsakeypair, on page 55 command in trustpoint configuration mode. If no <b>rsakeypair</b> command is configured for the current trustpoint, the default RSA key pair is use for enrollment. This task is also known as enrolling with the CA. Use the <b>crypto ca cancel-enroll</b> comma to cancel a current enrollment request. |                                                                      |  |
| Task ID            | Task Operations<br>ID                                                                                                    |                                                                      |  |
|                    | crypto execute                                                                                                    |                                                                      |  |
| Examples           | The following example shows how                                                                                                    | to cancel a current enrollment request from a CA named <b>myca</b> : |  |

RP/0/RPORSP0/CPU0:router# crypto ca cancel-enroll myca

#### crypto ca enroll

To obtain a router certificate from the certification authority (CA), use the **crypto ca enroll** command in EXEC modeXR EXEC mode.

crypto ca enroll {ca-name | system-trustpoint} Syntax Description ca-name Name of the CA Server. system-trustpoint Generates the leaf certificate. None **Command Default** EXEC modeXR EXEC mode **Command Modes Command History** Modification Release Release 7.0.12 This command was introduced. Use the crypto ca enroll command to request certificates from the CA for the Rivest, Shamir, and Adelman **Usage Guidelines** (RSA) key pairs for the router defined by the rsakeypair, on page 55 command in trustpoint configuration mode. If no rsakeypair command is configured for the current trustpoint, the default RSA key pair is used for enrollment. This task is also known as enrolling with the CA. (Enrolling and obtaining certificates are two separate events, but they both occur when the crypto ca enroll command is issued.) When using manual enrollment, these two operations occur separately. The router needs a signed certificate from the CA for each of the RSA key pairs on the router; if you previously generated general-purpose keys, this command obtains the one certificate corresponding to the one general-purpose RSA key pair. If you previously generated special-usage keys, this command obtains two certificates corresponding to each of the special-usage RSA key pairs. If you already have a certificate for your keys, you are unable to configure this command; instead, you are prompted to remove the existing certificate first. (You can remove existing certificates by removing the trustpoint configuration with the no crypto ca trustpoint command.) The crypto ca enroll command is not saved in the router configuration. Ø Note The root certificate signs the leaf certificate. Task ID Task Operations ID crypto execute **Examples** The following sample output is from the **crypto ca enroll** command:

Router# crypto ca enroll msiox
% Start certificate enrollment...
% Create a challenge password. You will need to verbally provide this password to the
CA Administrator in order to revoke your certificate.
% For security reasons you password will not be saved in the configuration.
% Please make a note of it.
%Password
re-enter Password:
 Fingerprint: 4F35ADC9 2791997A CE211437 AFC66CF7
RP/0/RP0/CPU0:May 29 18:49:15.572 : pki\_cmd: %PKI-6-LOG\_INFO : certificate request pending
RP/0/RP0/CPU0:May 29 18:52:17.705 : pki\_get\_cert: %PKI-6-LOG\_INFO : certificate is granted

This example shows how to generate a leaf certificate:

Router#crypto ca enroll system-trustpoint

#### crypto ca fqdn-check ip-address allow

To avoid server certificate (leaf certificate) failure in the router, resulting from the IP addresses in the Subject Alternate Name (SAN) field of the certificates instead of Fully Qualified Domain Names (FQDNs) when the certificate extension type doesn't specifies the IP address, use the crypto ca fqdn-check ip-address allow command in Global Configuration mode.

fqdn-check ip-address allow This command has no keywords or arguments. Syntax Description

When the certificate extension type doesn't specifies the IP address, the certificates with IP addresses in the **Command Default** SAN field don't function properly.

**Global Configuration Command Modes** 

crypto ca

**Command History** Release Modification Release 7.4.2 This command was introduced.

In Cisco IOS XR Routers, to use an IP address in the SAN field in server certificates, the certificate extension **Usage Guidelines** type is IP addresses. The router rejects certificates that don't meet this criterion. To prevent such failures when an IP address is present in the SAN field, configure the crypto ca fqdn-check ip-address allow command. This command enables the router to validate and accept server certificates with IP addresses in the SAN field without the IP addresses certificate extension type.

| Fask ID | Task<br>ID | Operations |
|---------|------------|------------|
|         | crypto     | execute    |

**Examples** This example shows how to run the command for the router to accept server certificates with ip-address in the SAN field:

> Router# config Router(config) # crypto ca fqdn-check ip-address allow

### crypto ca import

To import a certification authority (CA) certificate manually through TFTP, SFTP, or cut and paste it at the terminal, use the **crypto ca import** command in EXEC modeXR EXEC mode.

crypto ca import name certificate

| Syntax Description | <i>name</i> Name of the certification authority (CA). This name is the same name used when the C. was declared with the crypto ca trustpoint, on page 17 command. |                                                         |                                        |
|--------------------|----------------------------------------------------------------------------------------------------|---------------------------------------------------------|----------------------------------------|
| Command Default    | None                                                                                                    |                                                         |                                        |
| Command Modes      | EXEC modeX                                                                                                    | R EXEC mode                                             |                                        |
| Command History    | Release                                                                                                    |                                                         | Modification                           |
|                    | Release 7.0.1                                                                                                    | 2                                                       | This command was introduced.           |
| Usage Guidelines   | No specific gu                                                                                                    | idelines impact the use of this command.                |                                        |
| Fask ID            | Task Opera<br>ID                                                                                                    | tions                                                   |                                        |
|                    | crypto execu                                                                                                    | ite                                                     |                                        |
| Examples           | The following the certificate                                                                                                    | example shows how to import a CA certificate t is myca. | hrough cut-and-paste. In this example, |
|                    |                                                                                                    | CDUO routert commte co impentance com                   | tificata                               |

RP/0/RP0RSP0/CPU0:router# crypto ca import myca certificate

#### crypto ca http-proxy

To fetch the Certificate Revocation List (CRL) through the http proxy server, use the **crypto ca http-proxy** command in the Global Configuration modeXR Config mode. Use the **no** form of this command to disable the proxy server.

crypto ca http-proxy proxy-server-IP-address port port-number no crypto ca http-proxy proxy-server-IP-address port port-number

| Syntax Description | http-prox     | y proxy-server-IP-address   | Specifies the proxy server IP address.                             |
|--------------------|---------------|-----------------------------|--------------------------------------------------------------------|
|                    | port port-    | number                      | Specifies the proxy server port number. The range is from 1-65535. |
| Command Default    | None          |                             |                                                                    |
| Command Modes      | Global Cor    | nfiguration modeXR Config   | g mode                                                             |
| Command History    | Release       | Modification                |                                                                    |
|                    | Release 7.3.1 | This command was intro      | duced.                                                             |
| Usage Guidelines   | No specific   | e guidelines impact the use | of this command.                                                   |
|                    |               |                             |                                                                    |
| Task ID            | Task Op<br>ID | perations                   |                                                                    |

#### Example

This example shows how to configure the proxy server to enable communication with the certification authority to retrieve the Certificate Revocation List (CRL).

Router#configure Router(config)#crypto ca http-proxy 10.10.10.1 port 1

#### crypto ca crl request

To fetch the latest CRL from a specific CDP (CRL Distribution point), use the **crypto ca crl request** command in the EXEC modeXR EXEC mode.

|                    | crypto ca crl request cdp-url [ http-proxy ip-address port port-number ]                  |
|--------------------|-------------------------------------------------------------------------------------------|
| Syntax Description | <i>cdp-url</i> Specifies the CDP URL.                                                     |
|                    | http-proxy proxy-server-IP-address Specifies the proxy server IP address.                 |
|                    | <b>port</b> port-numberSpecifies the proxy server port number. The range is from 1-65535. |
| Command Default    | None                                                                                      |
| Command Modes      | EXEC modeXR EXEC mode                                                                     |
| Command History    | Release Modification                                                                      |
|                    | ReleaseThis command was modified.7.3.1                                                    |
| Usage Guidelines   | No specific guidelines impact the use of this command.                                    |
| Task ID            | Task Operations<br>ID                                                                     |
|                    | crypto execute                                                                            |
|                    |                                                                                           |

#### Example

This example shows how to fetch the latest CRL from a specific CDP.

```
Router#crypto ca crl request http://zxy-w2k.cisco.com/CertEnroll/zxy-w2k-root.crl
Certificate Revocation List (CRL):
       Version 2 (0x1)
    Signature Algorithm: sha256WithRSAEncryption
       Issuer: /C=US/ST=NC/L=RTP/O=Cisco/OU=GCT/CN=ca-root
       Last Update: Jan 29 11:43:50 2019 GMT
        Next Update: Jan 26 11:43:50 2029 GMT
        CRL extensions:
           xyz321v3 CRL Number:
               2.92
Revoked Certificates:
   Serial Number: 0138
       Revocation Date: Feb 17 01:01:55 2017 GMT
    Serial Number: 0139
       Revocation Date: Feb 17 01:22:28 2017 GMT
    Serial Number: 013A
       Revocation Date: Feb 17 03:04:32 2017 GMT
    Serial Number: 013B
```

# crypto ca trustpoint

To configure a trusted point with a selected name, use the **crypto ca trustpoint** command. To unconfigure a trusted point, use the **no** form of this command in Global Configuration modeXR Config mode.

crypto ca trustpoint {ca-name | system-trustpoint}

| Syntax Description | <i>ca-name</i> Name of the CA.                                                                                                    |                                              |
|--------------------|----------------------------------------------------------------------------------------------------|----------------------------------------------|
|                    | system-trustpoint Specifies the default system trustpoin                                                                                                    | nt.                                          |
| Command Default    | None                                                                                                    |                                              |
| Command Modes      | Global Configuration modeXR Config mode                                                                                                    |                                              |
| Command History    | Release                                                                                                    | Modification                                 |
|                    | Release 7.0.12                                                                                                    | This command was introduced.                 |
| Usage Guidelines   | Use the <b>crypto ca trustpoint</b> command to declare a CA                                                                                                    | Α.                                           |
| -                  | This command allows you to configure a trusted point certificates issued to peers. Your router need not enroll                                                                                                    |                                              |
|                    | The <b>crypto ca trustpoint</b> command enters trustpoint co<br>characteristics for the CA with a set of commands. See                                                                                                    |                                              |
| Task ID            | Task Operations<br>ID                                                                                                    |                                              |
|                    | crypto execute                                                                                                    |                                              |
| Examples           | The following example shows how to use the <b>crypto ca</b>                                                                                                    | a trustpoint command to create a trustpoint: |
|                    | Router# configure<br>Router(config)# crypto ca trustpoint msiox<br>Router(config-trustp)# sftp-password xxxxxx<br>Router(config-trustp)# sftp-username tmordeko<br>Router(config-trustp)# enrollment url sftp://1<br>Router(config-trustp)# rsakeypair label-2 | 92.168254.254/tftpboot/tmordeko/CAcert       |
|                    | This example shows how to create a default system true                                                                                                    | stpoint:                                     |
|                    | Router# <b>configure</b><br>Router(config)# <b>crypto ca trustpoint system-tru</b><br>Router(config-trustp)# <b>commit</b>                                                                                                    | nstpoint                                     |

I

| Command                                | Description                                                                                           |
|----------------------------------------|----------------------------------------------------------------------------------------------------|
| ca-keypair, on page 4                  | Creates the key pair for the root certificate on the router.                                          |
| crl optional (trustpoint), on page 7   | Allows the certificates of other peers to be accepted without trying to obtain the appropriate CRL.   |
| enrollment retry count, on page 40     | Specifies how many times a router resends a certificate request.                                      |
| enrollment retry period, on page 41    | Specifies the wait period between certificate request retries.                                        |
| enrollment terminal, on page 42        | Specifies manual cut-and-paste certificate enrollment.                                                |
| enrollment url, on page 43             | Specifies the URL of the CA.                                                                          |
| ip-address (trustpoint), on page 45    | Specifies a dotted IP address that is included as an unstructured address in the certificate request. |
| key-usage, on page 46                  | Specifies the key usage field for the self-enrollment certificate.                                    |
| keypair, on page 48                    | Creates the key pair for the leaf certificate on the router.                                          |
| lifetime (trustpoint), on page 51      | Configures the lifetime for self-enrollment of certificates.                                          |
| message-digest, on page 52             | Configures the message digest hashing algorithm for the certificates.                                 |
| query url, on page 53                  | Specifies the LDAP URL of the CRL distribution point.                                                 |
|                                        | Required only if your CA supports Lightweight Directory Access<br>Protocol (LDAP).                    |
| rsakeypair, on page 55                 | Specifies a named RSA key pair for this trustpoint.                                                   |
| serial-number (trustpoint), on page 56 | Specifies a router serial number in the certificate request.                                          |
| sftp-password (trustpoint), on page 57 | Secures the FTP password.                                                                             |
| sftp-username (trustpoint), on page 58 | Secures the FTP username.                                                                             |
| subject-name (trustpoint), on page 72  | Specifies a subject name in the certificate request.                                                  |

## crypto ca trustpool import url

To manually update certificates in the trust pool if they are not current, are corrupt, or if certain certificates need to be updated, use the **crypto ca trustpool import url** command in EXEC modeXR EXEC mode.

|                    | crypto ca trustpool import url { clean URL }                                                                                                    |  |
|--------------------|----------------------------------------------------------------------------------------------------|--|
| Syntax Description | clean (Optional) Manually remove all downloaded certificate authority (CA) certificates.                                                                                                    |  |
|                    | <i>URL</i> Specify the URL from which the CA trust pool certificate bundle must be downloaded. This manually imports (downloads) the CA certificate bundle into the CA trust pool to update or replace the existing CA certificate bundle.                                                                                                    |  |
|                    | This parameter can either be the URL of an external server or the local folder path (/ <b>tmp</b> ) in the router where the certificate is available.                                                                                                    |  |
| Command Default    | The CA trust pool feature is enabled. The router uses the built-in CA certificate bundle in the CA trust pool which is updated automatically from Cisco.                                                                                                    |  |
| Command Modes      | EXEC modeXR EXEC mode                                                                                                    |  |
| Command History    | Release Modification                                                                                                    |  |
|                    | ReleaseThis command was introduced.7.0.12                                                                                                    |  |
| Usage Guidelines   | The CA trust pool feature is enabled by default and uses the built-in CA certificate bundle in the trust powhich receives automatic updates from Cisco. Use the <b>crypto ca trustpool import url</b> command to manu update certificates in the trust pool if they are not current, are corrupt, or if certain certificates need to be updated.                                                                                  |  |
|                    | You can also specify a local folder path (/ <b>tmp</b> ) in the router as the <i>URL</i> parameter for <b>crypto ca trustpool import url</b> command. This is useful in scenarios where the router does not have connectivity to an external server to download the certificate. In such cases, you can download the certificate from an external server to elsewhere, and then copy it to the / <b>tmp</b> folder in the router. |  |
|                    |                                                                                                    |  |
| -                  | <b>Note</b> The local folder path in the router has to be <b>/tmp</b> itself; no other folder paths are allowed.                                                                                                    |  |
|                    | The format of the certificate can .pem, .der, or .p7b(bundle).                                                                                                    |  |
|                    | For example,                                                                                                    |  |
|                    | crypto ca trustpool import url /tmp/certificate.pem                                                                                                    |  |
|                    | crypto ca trustpool import url /tmp/certificate.der                                                                                                    |  |
|                    | crypto ca trustpool import url /tmp/pki_bundle_tmp.p7b                                                                                                    |  |

# Task ID Task Operation

crypto execute

This example shows how to run the command to manually update certificates in the trust pool if they are not current, are corrupt, or if certain certificates need to be updated. The certificate is directly downloaded from an external server, in this case.

Router#crypto ca trustpool import url http://www.cisco.com/security/pki/trs/ios.p7b This example shows how to import a certificate that resides in the local /tmp folder in the router:

Router#crypto ca trustpool import url /tmp/certificate.der

| Related Commands | Command                                     | Description                                                                |
|------------------|---------------------------------------------|----------------------------------------------------------------------------|
|                  | show crypto ca trustpool policy, on page 63 | Displays the CA trust pool certificates of the router in a verbose format. |

### crypto key generate authentication-ssh

To generate the cryptographic key pair for public key-based authentication of logged-in users on Cisco IOS XR routers that are configured as SSH clients, use the **crypto key generate authentication-ssh** command in EXEC modeXR EXEC mode.

|                    | crypto key generate authentication-ss                                                                                                    | h rsa                                                                                                    |
|--------------------|----------------------------------------------------------------------------------------------------|----------------------------------------------------------------------------------------------------|
| Syntax Description | sa Generates RSA key pairs for signing and e                                                                                                    | ncryption of packets for SSH public key-based authentication.                                                                |
| Command Default    | - None                                                                                                    |                                                                                                    |
| Command Modes      | EXECXR EXEC                                                                                                    |                                                                                                    |
| Command History    | Release                                                                                                    | Modification                                                                                                    |
|                    | Release 7.10.1                                                                                                    | This command was introduced.                                                                                                 |
| Usage Guidelines   |                                                                                                    | CACS+ servers do not support public key-based authentication sers who are configured locally on the router and not for users |
|                    | To delete the RSA key of a user, use the <b>crypt</b><br>EXEC modeXR EXEC mode.<br>A user with root privileges has permission to c                                                                                                    | <b>o key zeroize authentication-ssh rsa username</b> command in create and delete keys for other users.                      |
| Task ID            | Task Operations<br>ID                                                                                                    |                                                                                                    |
| Examples           |                                                                                                    | key pair for public key-based authentication of SSH                                                                          |
|                    | clients on Cisco IOS XR routers:<br>Router#crypto key generate authenticat:<br>Wed Dec 21 10:02:57.684 UTC<br>The name for the keys will be: cisco<br>Choose the size of the key modulus in<br>greater than 512 may take a few minutes | n the range of 512 to 4096. Choosing a key modulus                                                                           |
|                    | How many bits in the modulus [2048]:<br>Generating RSA keys<br>Done w/ crypto generate keypair<br>[OK]                                                                                                    |                                                                                                    |
|                    | Router#                                                                                                    |                                                                                                    |

#### crypto key generate dsa

To generate Digital Signature Algorithm (DSA) key pairs, use the **crypto key generate dsa** command in XR EXEC mode and XR Config mode.

crypto key generate dsa [{system-enroll-key|system-root-key}] **Syntax Description** system-enroll-key Specifies key pair generation for the leaf certificate. Note: Crypto key generation in XR Config Mode does not support this option. system-root-key Specifies key pair generation for the root certificate. Note: Crypto key generation in XR Config Mode does not support this option. None **Command Default** XR EXEC mode and XR Config mode **Command Modes Command History** Modification Release Release 7.3.2 This command was introduced in XR Config mode Release 7.0.12 This command was introduced in XR EXEC mode Use the crypto key generate dsa command to generate DSA key pairs for your router. **Usage Guidelines** DSA keys are generated in pairs—one public DSA key and one private DSA key. If your router already has DSA keys when you issue this command, you are warned and prompted to replace the existing keys with new keys. To remove the DSA key generated in XR Config mode, use **no** form of this command in XR Config mode. To remove the DSA key generated in XR EXEC mode, use the crypto key zeroize dsa command. Task ID Task Operations ID crypto execute Examples The following example shows how to generate a 512-bit DSA key: Router# crypto key generate dsa The name for the keys will be: the default Choose the size of your DSA key modulus. Modulus size can be 512, 768, or 1024 bits. Choosing a key modulus How many bits in the modulus [1024]: 512

Generating DSA keys...

Done w/ crypto generate keypair [OK]

This example shows how to generate a DSA key pair for the root certificate:

Router#crypto key generate dsa system-root-key

This example shows how to generate a DSA key pair for the leaf certificate:

Router#crypto key generate dsa system-enroll-key

The following example shows how to generate a 512-bit DSA key-pair in XR Config mode:

```
Router#conf t
Router(config)#crypto key generate dsa 512
Router(config)#commit
```

This example shows how to delete a DSA key-pair in XR Config mode:

```
Router# conf t
Router(config)#no crypto key generate dsa 512
Router(config)#commit
```

## crypto key generate ecdsa

To generate an Elliptic Curve Digital Signature Algorithm (ECDSA) key pair, use the **crypto key generate** ecdsa command in XR EXEC mode and XR Config mode.

crypto key generate ecdsa [{nistp256|nistp384|nistp521}] [{system-enroll-key|system-root-key}]

| Syntax Description | <b>nistp256</b> Generates an ECDSA key of curve type nistp256, with key size 256 bits.                                                                                                    |
|--------------------|----------------------------------------------------------------------------------------------------|
|                    | <b>nistp384</b> Generates an ECDSA key of curve type nistp384, with key size 384 bits.                                                                                                    |
|                    | <b>nistp521</b> Generates an ECDSA key of curve type nistp521, with key size 521 bits.                                                                                                    |
|                    | system-enroll-key Specifies key pair generation for the leaf certificate.                                                                                                    |
|                    | Note: Crypto key generation in XR Config Mode does not support this option.                                                                                                    |
|                    | system-root-key Specifies key pair generation for the root certificate.                                                                                                    |
|                    | Note: Crypto key generation in XR Config Mode does not support this option.                                                                                                    |
| Command Default    | None                                                                                                    |
| Command Modes      | XR EXEC mode and XR Config mode                                                                                                    |
| Command History    | Release Modification                                                                                                    |
|                    | Release 7.3.2 This command was introduced in XR Config mode                                                                                                    |
|                    | ReleaseThis command was introduced in XR EXEC mode7.0.12                                                                                                    |
| Usage Guidelines   | To remove the ECDSA key generated in XR Config mode, use <b>no</b> form of this command in XR Config                                                                                                    |
|                    | To remove an ECDSA key generated in XR EXEC mode, use the crypto key zeroize ecdsa command                                                                                                    |
| Task ID            | Task Operation<br>ID                                                                                                    |
|                    | crypto execute                                                                                                    |
| Examples           | The following example shows how to generate an ECDSA key pair:                                                                                                    |
|                    | Router# crypto key generate ecdsa nistp384<br>Wed Mar 28 12:53:57.355 UTC<br>% You already have keys defined for the_default<br>Do you really want to replace them? [yes/no]: yes<br>Generating ECDSA keys<br>Done w/ crypto generate ECDSA keypair<br>[OK] |
|                    | This example shows how to generate a ECDSA key pair for the root certificate:                                                                                                    |

Router#crypto key generate ecdsa system-root-key

This example shows how to generate a ECDSA key pair for the leaf certificate:

Router#crypto key generate dsa system-enroll-key

The following example shows how to generate an ECDSA key-pair in XR Config mode:

Router#conf t Router(config)#crypto key generate ecdsa nistp256 Router(config)#commit

This example shows how to delete en ECDSA key-pair in XR Config mode:

Router# conf t Router(config)#no crypto key generate ecdsa nistp256 Router(config)#commit

## crypto key generate ed25519

To generate Ed25519 crypto key pairs as part of supporting the Ed25519 public-key signature system, use the **crypto key generate ed25519** command in XR EXEC mode and XR Config mode.

|                    | crypto key generate ed25519 [{ system-enroll-key   system-root-key }]                                                                                                    |                 |  |  |
|--------------------|----------------------------------------------------------------------------------------------------|-----------------|--|--|
| Syntax Description | system-enroll-key Specifies key pair generation for the leaf certificate.                                                                                                    |                 |  |  |
|                    | Note: Crypto key generation in XR Config Mode does not support this of                                                                                                    | option.         |  |  |
|                    | system-root-key Specifies key pair generation for the root certificate.                                                                                                    |                 |  |  |
|                    | Note: Crypto key generation in XR Config Mode does not support this o                                                                                                    | option.         |  |  |
| Command Default    | None                                                                                                    |                 |  |  |
| Command Modes      | XR EXEC mode and XR Config mode                                                                                                    |                 |  |  |
| Command History    | Release Modification                                                                                                    |                 |  |  |
|                    | ReleaseThis command was introduced in XR Config mode7.3.2                                                                                                    |                 |  |  |
|                    | ReleaseThis command was introduced in XR EXEC mode.7.3.1                                                                                                    |                 |  |  |
| Usage Guidelines   | This command is applicable only for Cisco IOS XR 64-bit platforms.                                                                                                    |                 |  |  |
|                    | To remove the Ed25519 key generated in XR Config mode, use <b>no</b> form of this command in                                                                                                    | XR Config m     |  |  |
|                    | To remove the Ed25519 key generated in XR EXEC mode, use the crypto key zeroize ed                                                                                                    | 25519 comma     |  |  |
|                    | You can generate the crypto keys either with an empty label or with two predefined labels<br>and <b>system-enroll-key</b> ). In case of empty label, the system generates the key pair against<br>The key pairs with the predefined labels are used to integrate Cisco IOS XR with Cisco Co<br>Insights. | the default lat |  |  |
| Task ID            | Task Operations<br>ID                                                                                                    |                 |  |  |
|                    | crypto execute                                                                                                    |                 |  |  |
| Examples           | This example shows how to generate a Ed25519 crypto key pair:                                                                                                    |                 |  |  |
|                    | Router# crypto key generate ed25519                                                                                                    |                 |  |  |
|                    | Mon Nov 30 07:03:17.058 UTC<br>The name for the keys will be: the_default<br>Generating ED25519 keys<br>Done w/ crypto generate keypair                                                                                                    |                 |  |  |

[OK]

This example shows how to generate a Ed25519 crypto key pair for the root certificate:

Router#crypto key generate ed25519 system-root-key

This example shows how to generate a Ed25519 crypto key pair for the leaf certificate:

Router#crypto key generate ed25519 system-enroll-key

The following example shows how to generate an Ed25519 key-pair in XR Config mode:

```
Router#conf t
Router(config)#crypto key generate ed25519
Router(config)#commit
```

This example shows how to delete en Ed25519 key-pair in XR Config mode:

```
Router# conf t
Router(config)#no crypto key generate ed25519
Router(config)#commit
```

| Related Commands | Command                                      | Description                                       |
|------------------|----------------------------------------------|---------------------------------------------------|
|                  | crypto key zeroize ed25519, on page 37       | Deletes Ed25519 crypto key pairs from the router. |
|                  | show crypto key mypubkey ed25519, on page 68 | Displays the Ed25519 public keys of the router.   |

### crypto key generate rsa

To generate a Rivest, Shamir, and Adelman (RSA) key pair, use the **crypto key generate rsa** command in XR EXEC mode and XR Config mode.

crypto key generate rsa [{usage-keys | general-keys | system-enroll-key | system-root-key}] [keypair-label]

| Syntax Description | usage-keys           | (Optional) Generates separate RSA key pairs for signing and encryption.                                                                                                    |
|--------------------|----------------------|----------------------------------------------------------------------------------------------------|
|                    | general-keys         | (Optional) Generates a general-purpose RSA key pair for signing and encryption.                                                                                                    |
|                    | keypair-label        | (Optional) RSA key pair label that names the RSA key pairs.                                                                                                    |
|                    | system-enroll-key    | Specifies key pair generation for the leaf certificate.                                                                                                    |
|                    |                      | Note: Crypto key generation in XR Config Mode does not support this option.                                                                                                    |
|                    | system-root-key      | Specifies key pair generation for the root certificate.                                                                                                    |
|                    |                      | Note: Crypto key generation in XR Config Mode does not support this option.                                                                                                    |
| Command Default    | RSA key pairs do     | not exist.                                                                                                    |
|                    | •••                  | keyword is not used, general-purpose keys are generated. If no RSA label is specified, t<br>s the default RSA key.                                                                                                    |
| Command Modes      | XR EXEC mode a       | nd XR Config mode                                                                                                    |
| Command History    | Release              | Modification                                                                                                    |
|                    | Release 7.3.2        | This command was introduced in<br>XR Config mode                                                                                                    |
|                    | Release 7.0.12       | This command was introduced in XR EXEC mode.                                                                                                    |
| Usage Guidelines   | Use the crypto ke    | y generate rsa command to generate RSA key pairs for your router.                                                                                                    |
|                    | RSA keys are gene    | erated in pairs—one public RSA key and one private RSA key.                                                                                                    |
|                    | the existing keys w  | ady has RSA keys when you issue this command, you are warned and prompted to replar<br>ith new keys. The keys generated by this command are saved in the secure NVRAM (whi<br>the user or backed up to another device). |
|                    | To remove an RSA     | A key generated in XR Config mode, use <b>no</b> form of this command in XR Config mode                                                                                                    |
|                    | To remove an RSA     | A key generated in XR EXEC mode, use the crypto key zeroize rsa command.                                                                                                    |
| Task ID            | Task Operation<br>ID | - 3                                                                                                    |
|                    | crypto execute       | _                                                                                                    |
|                    |                      | —                                                                                                    |

L

#### **Examples** The following example shows how to generate an RSA key pair:

Router# crypto key generate rsa

The name for the keys will be: the default

```
Choose the size of the key modulus in the range of 360 to 2048 for your
General Purpose Keys. Choosing a key modulus greater than 512 may take
a few minutes.
How many bits in the modulus[1024]: <return>
Router#
```

This example shows how to generate an RSA key pair for the root certificate:

Router#crypto key generate rsa system-root-key

This example shows how to generate an RSA key pair for the leaf certificate:

Router#crypto key generate rsa system-enroll-key

The following example shows how to generate an RSA key-pair in XR Config mode:

Router#conf t Router(config)#crypto key generate rsa user1 general-keys 2048 Router(config)#commit

This example shows how to delete en RSA key-pair in XR Config mode:

```
Router# conf t
Router(config)#no crypto key generate rsa user1 general-keys 2048
Router(config)#commit
```

# crypto key import authentication rsa

To import a public key using the Rivest, Shamir, and Adelman (RSA) method, use the **crypto key import** authentication rsa command in EXEC modeXR EXEC mode.

| Syntax Description                                                      | rsa                                                                                                    | Imports the RSA public key on the router.                                                                                                    |
|-------------------------------------------------------------------------|----------------------------------------------------------------------------------------------------|----------------------------------------------------------------------------------------------------|
|                                                                         | username                                                                                                    | (Optional) Imports the RSA public key for the user <i>name</i> .                                                                                                    |
|                                                                         | name                                                                                                    | Specifies the name of the user for which the RSA public key is imported.                                                                                                    |
|                                                                         |                                                                                                    | If you do not specify a <i>name</i> , the RSA public key for the currently logged-in user is imported.                                                                                                    |
|                                                                         | WORD                                                                                                    | (Optional) Specifies the path (harddisk: / or disk0: / or tftp) to the RSA public key file.                                                                                                    |
|                                                                         | second                                                                                                    | (Optional) Imports the second RSA public key for a user.                                                                                                    |
|                                                                         | third                                                                                                    | (Optional) Imports the third RSA public key for a user.                                                                                                    |
|                                                                         | fourth                                                                                                    | (Optional) Imports the fourth RSA public key for a user.                                                                                                    |
| Command Default                                                         | logged<br>• The <b>c</b> i                                                                                                    | rypto key import authentication rsa command imports the first RSA public key for the currently d-in user if you do not specify the WORD, second, third, or fourth option.<br>rypto key import authentication rsa username <i>name</i> command imports the first RSA public key e user <i>name</i> if you do not specify the second, third, or fourth option.                                                                                                    |
| Command Modes                                                           | • The cr<br>for the                                                                                                    | d-in user if you do not specify the <b>WORD</b> , <b>second</b> , <b>third</b> , or <b>fourth</b> option.<br><b>rypto key import authentication rsa username</b> <i>name</i> command imports the first RSA public key<br>e user <i>name</i> if you do not specify the <b>second</b> , <b>third</b> , or <b>fourth</b> option.<br>deXR EXEC mode                                                                                                    |
| Command Modes                                                           | • The cr<br>for the                                                                                                    | d-in user if you do not specify the <b>WORD</b> , <b>second</b> , <b>third</b> , or <b>fourth</b> option.<br><b>rypto key import authentication rsa username</b> <i>name</i> command imports the first RSA public key<br>e user <i>name</i> if you do not specify the <b>second</b> , <b>third</b> , or <b>fourth</b> option.                                                                                                    |
| Command Modes                                                           | logged<br>• The cr<br>for the<br>EXEC mod<br>Release                                                                                                    | d-in user if you do not specify the <b>WORD</b> , <b>second</b> , <b>third</b> , or <b>fourth</b> option.<br><b>rypto key import authentication rsa username</b> <i>name</i> command imports the first RSA public key<br>the user <i>name</i> if you do not specify the <b>second</b> , <b>third</b> , or <b>fourth</b> option.<br>deXR EXEC mode                                                                                                    |
| Command Modes                                                           | logged<br>• The cr<br>for the<br>EXEC mod<br>Release                                                                                                    | d-in user if you do not specify the <b>WORD</b> , <b>second</b> , <b>third</b> , or <b>fourth</b> option.<br><b>rypto key import authentication rsa username</b> <i>name</i> command imports the first RSA public ke<br>e user <i>name</i> if you do not specify the <b>second</b> , <b>third</b> , or <b>fourth</b> option.<br>deXR EXEC mode<br>Modification<br>11.1 This command was modified to include the <b>second</b> , <b>third</b> , and <b>fourth</b> options.                                                                                                    |
| Command Derault<br>Command Modes<br>Command History<br>Usage Guidelines | logged<br>• The cr<br>for the<br>EXEC mod<br>Release<br>Release 7.<br>Release 3.<br>1. Use sh                                                                                                    | d-in user if you do not specify the <b>WORD</b> , <b>second</b> , <b>third</b> , or <b>fourth</b> option.<br><b>rypto key import authentication rsa username</b> <i>name</i> command imports the first RSA public key<br>e user <i>name</i> if you do not specify the <b>second</b> , <b>third</b> , or <b>fourth</b> option.<br>deXR EXEC mode<br>Modification<br>11.1 This command was modified to include the <b>second</b> , <b>third</b> , and <b>fourth</b> options.                                                                                                    |
| Command Modes<br>Command History                                        | logged<br>• The cr<br>for the<br>EXEC mod<br>Release<br>Release 7.<br>Release 3.<br>1. Use sh<br>creates                                                                                                    | <ul> <li>d-in user if you do not specify the WORD, second, third, or fourth option.</li> <li>rypto key import authentication rsa username <i>name</i> command imports the first RSA public key e user <i>name</i> if you do not specify the second, third, or fourth option.</li> <li>deXR EXEC mode </li> <li>Modification </li> <li>11.1 This command was modified to include the second, third, and fourth options. </li> <li>9.0 This command was introduced. </li> <li>h-keygen generation mechanism to generate keys using either a LINUX or UNIX client. This</li> </ul>                                                                                                    |
| Command Modes<br>Command History                                        | logged<br>• The cr<br>for the<br>EXEC mod<br>Release<br>Release 7.<br>Release 3.<br>1. Use sh<br>creates<br>2. Remov                                                                                                    | <ul> <li>d-in user if you do not specify the WORD, second, third, or fourth option.</li> <li>rypto key import authentication rsa username name command imports the first RSA public kee user name if you do not specify the second, third, or fourth option.</li> <li>deXR EXEC mode</li> <li>Modification</li> <li>11.1 This command was modified to include the second, third, and fourth options.</li> <li>9.0 This command was introduced.</li> <li>h-keygen generation mechanism to generate keys using either a LINUX or UNIX client. This two keys: one public and one private.</li> </ul>                                                                                                    |
| Command Modes<br>Command History                                        | <ul> <li>logged</li> <li>The crifer the for the for the for the formation of the formation of the formation</li></ul> | d-in user if you do not specify the <b>WORD</b> , <b>second</b> , <b>third</b> , or <b>fourth</b> option.<br><b>rypto key import authentication rsa username</b> <i>name</i> command imports the first RSA public key in user <i>name</i> if you do not specify the <b>second</b> , <b>third</b> , or <b>fourth</b> option.<br>deXR EXEC mode<br>Modification<br>11.1 This command was modified to include the <b>second</b> , <b>third</b> , and <b>fourth</b> options.<br>9.0 This command was introduced.<br>h-keygen generation mechanism to generate keys using either a LINUX or UNIX client. This two keys: one public and one private.<br>re the comment and other header tag from the keys, except the base64encoded text. |

#### **Examples**

This example shows how to import the second RSA public key for the currently logged-in user.

```
RP/0/RP0/CPU0:OC_router1#crypto key import authentication rsa harddisk:/id_rsa_key2.pub
Thu Nov 9 20:43:19.568 IST
RP/0/RP0/CPU0:Nov 9 20:43:19.740 IST: cepki[129]: %SECURITY-CEPKI-6-KEY_INFO : crypto key
RSA(public key authentication) generated, label:cafyauto, modBits:4096
RP/0/RP0/CPU0:OC_router1#RP/0/RP0/CPU0:Nov 9 20:43:20.964 IST: cepki[129]:
```

```
%SECURITY-CEPKI-6-INFO : key database updated successfully
RP/0/RP0/CPU0:OC router1#
```

This example shows how to import the third RSA public key for the currently logged-in user by manually copy-pasting the key.

```
RP/0/RP0/CPU0:OC_router1#crypto key import authentication rsa third
Thu Nov 9 20:51:52.599 IST
Enter the public key
ssh-rsa
```

RP/0/RP0/CPU0:Nov 9 20:52:38.122 IST: cepki[129]: %SECURITY-CEPKI-6-KEY\_INFO : crypto key RSA(public key authentication) generated, label:cafyauto, modBits:4096 RP/0/RP0/CPU0:OC router1#

This example shows how to import the fourth RSA public key for user *test*.

a si na si na si na si na si na si na si na si na si na si na si na si na si na si na si na si na si na si na s

RP/0/RP0/CPU0:OC\_router1#crypto key import authentication rsa username test fourth
harddisk:/id\_rsa\_key4.pub
Thu Nov 9 20:55:02.586 IST
RP/0/RP0/CPU0:Nov 9 20:55:02.757 IST: cepki[129]: %SECURITY-CEPKI-6-KEY\_INFO : crypto key
RSA(public key authentication) generated, label:test, modBits:4096

```
RP/0/RP0/CPU0:OC_router1
```

### crypto key zeroize authentication-ssh

To delete the cryptographic key pair on the router that was generated for public key-based authentication of SSH clients, use the **crypto key zeroize authentication-ssh** command in EXEC modeXR EXEC mode.

| Syntax Description | rsa                                                                                                    | Deletes the RSA key pair on the router.                                               |
|--------------------|----------------------------------------------------------------------------------------------------|---------------------------------------------------------------------------------------|
|                    | <b>username</b><br>name                                                                                                    | Specifies the name of the user whose RSA key pairs are to be deleted from the router. |
| Command Default    | None                                                                                                    |                                                                                       |
| Command Modes      | EXEC modeXR                                                                                                    | EXEC mode                                                                             |
| Command History    | Release                                                                                                    | Modification                                                                          |
|                    | Release 7.10.1                                                                                                    | This command was introduced.                                                          |
| Usage Guidelines   | If the <b>username</b> is not specified, then the command deletes the key for the user who is currently logged in A user with root privileges has permission to create and delete keys for other users. |                                                                                       |
|                    | A user with root                                                                                                    | t privileges has permission to create and delete keys for other users.                |
| Task ID            | A user with root<br>Task Operation                                                                                                    |                                                                                       |
| Task ID            | Task Operatio                                                                                                    | ons                                                                                   |

# crypto key zeroize authentication rsa

To delete a public key imported on the router using the Rivest, Shamir, and Adelman (RSA) method, use the **crypto key zeroize authentication rsa** command in EXEC modeXR EXEC mode.

|                    | <b>crypto k</b><br>]                                                                                                    | rey zeroize authentication rsa [username name] [all   second   third   fourth                                                      |  |  |  |  |  |
|--------------------|----------------------------------------------------------------------------------------------------|----------------------------------------------------------------------------------------------------|--|--|--|--|--|
| Syntax Description | rsa                                                                                                    | rsa Deletes the RSA public key on the router.                                                                                      |  |  |  |  |  |
|                    | username                                                                                                    | ne Deletes the RSA public key for the user specified in the <i>name</i> .                                                          |  |  |  |  |  |
|                    | name                                                                                                    | (Optional) Specifies the name of the user for which the RSA public key is deleted.                                                 |  |  |  |  |  |
|                    |                                                                                                    | If you do not specify a <i>name</i> , the RSA public key for the currently logged-in user is deleted.                              |  |  |  |  |  |
|                    | all                                                                                                    | Deletes all imported RSA public keys.                                                                                              |  |  |  |  |  |
|                    | second                                                                                                    | second Deletes second imported RSA public key.                                                                                     |  |  |  |  |  |
|                    | third                                                                                                    | third Deletes third imported RSA public key.                                                                                       |  |  |  |  |  |
|                    | fourth                                                                                                    | Deletes fourth imported RSA public key.                                                                                            |  |  |  |  |  |
| Command Modes      | EXEC mod                                                                                                    | e key for the user <i>name</i> if you do not specify the <b>second</b> , <b>third</b> , or <b>fourth</b> option.<br>deXR EXEC mode |  |  |  |  |  |
| Command History    | Release                                                                                                    | Modification                                                                                                    |  |  |  |  |  |
|                    | Release 7.11.1                                                                                                    | This command was modified to include the <b>second</b> , <b>third</b> , and <b>fourth</b> options.                                 |  |  |  |  |  |
|                    | Release 7.                                                                                                    | 2.1 This command was introduced.                                                                                                   |  |  |  |  |  |
| Usage Guidelines   | If the <b>username</b> is not specified, then the command deletes the first imported RSA public key for the curren logged-in user. |                                                                                                    |  |  |  |  |  |
|                    | A user with root privileges can create and delete keys for other users.                                                            |                                                                                                    |  |  |  |  |  |
| Task ID            | Task Operations<br>ID                                                                                                    |                                                                                                    |  |  |  |  |  |
|                    | crypto execute                                                                                                    |                                                                                                    |  |  |  |  |  |
|                    |                                                                                                    |                                                                                                    |  |  |  |  |  |

#### **Examples**

This example shows how to delete the first imported RSA public key for the currently logged-in user *test1*.

RP/0/RP0/CPU0:0C router1#crypto key zeroize authentication rsa

Wed Oct 25 18:32:30.421 IST % Keys to be removed are named test1 Do you really want to remove these keys ?? [yes/no]: yes

RP/0/RP0/CPU0:OC router1#

This example shows how to delete the fourth imported RSA public key for the currently logged-in user *test1*.

RP/0/RP0/CPU0:OC router1#crypto key zeroize authentication rsa fourth

Wed Oct 25 21:18:04.336 IST % Keys to be removed are named test1 Do you really want to remove these keys ?? [yes/no]: yes

RP/0/RP0/CPU0:OC router1#

This example shows how to delete the first imported RSA public key for user *test2*.

RP/0/RP0/CPU0:0C router1#crypto key zeroize authentication rsa username test2

```
Wed Oct 25 18:54:34.153 IST
% Keys to be removed are named test2
Do you really want to remove these keys ?? [yes/no]: yes
```

RP/0/RP0/CPU0:OC router1#

This example shows how to delete the second imported RSA public key for user *test3*.

RP/0/RP0/CPU0:0C\_router1#crypto key zeroize authentication rsa username test3 second

```
Wed Oct 25 18:54:34.153 IST
% Keys to be removed are named test3
Do you really want to remove these keys ?? [yes/no]: yes
```

```
RP/0/RP0/CPU0:OC router1#
```

This example shows how to delete all imported RSA public keys on the router in EXEC mode.

RP/0/RP0/CPU0:OC router1#crypto key zeroize authentication rsa all

Wed Oct 25 18:32:58.007 IST Do you really want to remove all these keys ?? [yes/no]: yes

RP/0/RP0/CPU0:OC router1#

# crypto key zeroize dsa

To delete the Digital Signature Algorithm (DSA) key pair from your router, use the **crypto key zeroize dsa** command in EXEC modeXR EXEC mode.

|                    | crypto key zeroize dsa                                                                                                    |            |                              |  |  |  |  |
|--------------------|----------------------------------------------------------------------------------------------------|------------|------------------------------|--|--|--|--|
| Syntax Description | This command has no keywords or arguments.                                                                                                    |            |                              |  |  |  |  |
| Command Default    | None                                                                                                    |            |                              |  |  |  |  |
| Command Modes      | EXEC modeXR EXEC mode                                                                                                    |            |                              |  |  |  |  |
| Command History    | Release                                                                                                    | 9          | Modification                 |  |  |  |  |
|                    | Release                                                                                                    | 7.0.12     | This command was introduced. |  |  |  |  |
| Usage Guidelines   | Use the <b>crypto key zeroize dsa</b> command to delete the DSA key pair that was previously generated by your router.                                   |            |                              |  |  |  |  |
| Task ID            | Task<br>ID                                                                                                    | Operations |                              |  |  |  |  |
|                    | crypto                                                                                                    | execute    |                              |  |  |  |  |
| Examples           | The following example shows how to delete DSA keys from your router:                                                                                     |            |                              |  |  |  |  |
|                    | RP/0/RP0RSP0/CPU0:router# crypto key zeroize dsa<br>% Keys to be removed are named the_default<br>Do you really want to remove these keys? [yes/no]: yes |            |                              |  |  |  |  |

### crypto key zeroize ecdsa

To delete the Elliptic Curve Digital Signature Algorithm (ECDSA) key pair from your router, use the **crypto key zeroize ecdsa** command.

|                    | crypto key zeroize ecdsa [ nistp256   nistp384   nistp521] |                                                                      |                                       |  |  |  |  |
|--------------------|------------------------------------------------------------|----------------------------------------------------------------------|---------------------------------------|--|--|--|--|
| Syntax Description | nistp256                                                   | Deletes an ECDSA key of curve type nistp256, with key size 256 bits. |                                       |  |  |  |  |
|                    | nistp384                                                   | Deletes an ECDSA key of curve type nistp384, with key size 384 bits. |                                       |  |  |  |  |
|                    | nistp521                                                   | Deletes an ECDSA key of curve ty                                     | ppe nistp521, with key size 521 bits. |  |  |  |  |
| Command Default    | None                                                       |                                                                      |                                       |  |  |  |  |
| Command Modes      | EXEC                                                       |                                                                      |                                       |  |  |  |  |
| Command History    | Release                                                    | Modification                                                         | -                                     |  |  |  |  |
|                    | Release 7.0.12                                             | This command was introduced.                                         | -                                     |  |  |  |  |
| Usage Guidelines   | None                                                       |                                                                      |                                       |  |  |  |  |
| Task ID            | Task Op<br>ID                                              | eration                                                              |                                       |  |  |  |  |
|                    | crypto ex                                                  | ecute                                                                |                                       |  |  |  |  |

#### Example

The following example shows how to delete ECDSA keys from your router:

RP/0/RP0/CPU0:router# crypto key zeroize ecdsa nistp384

% Keys to be removed are named the\_default Do you really want to remove these keys ?? [yes/no]: yes

### crypto key zeroize ed25519

To delete the Ed25519 crypto key pair from the router, use the **crypto key zeroize ed25519** command in EXEC modeXR EXEC mode.

|                    | crypto key zeroize ed25519                                                                                                 |                                                  |  |  |
|--------------------|----------------------------------------------------------------------------------------------------|--------------------------------------------------|--|--|
| Syntax Description | This command has no keywords or arguments.                                                                                 |                                                  |  |  |
| Command Default    | None                                                                                                    |                                                  |  |  |
| Command Modes      | EXEC modeXR EXEC mode                                                                                                    | EXEC modeXR EXEC mode                            |  |  |
| Command History    | Release Modification                                                                                                    |                                                  |  |  |
|                    | ReleaseThis command was introduced.7.3.1                                                                                   |                                                  |  |  |
| Usage Guidelines   | No specific guidelines impact the use of this con                                                                          | nmand.                                           |  |  |
| Task ID            | Task Operations<br>ID                                                                                                    |                                                  |  |  |
|                    | crypto execute                                                                                                    |                                                  |  |  |
| Examples           | This example shows how to delete Ed25519 crypto key pairs from your router:                                                |                                                  |  |  |
|                    | Router# crypto key zeroize ed25519<br>% Keys to be removed are named the_defau<br>Do you really want to remove these keys? |                                                  |  |  |
| Related Commands   | Commands Command Description                                                                                               |                                                  |  |  |
|                    | crypto key generate ed25519, on page 26                                                                                    | Generates Ed25519 crypto key pairs.              |  |  |
|                    | show crypto key mypubkey ed25519, on page 68                                                                               | Displays the Ed25519 public keys of your router. |  |  |

#### crypto key zeroize rsa

To delete all Rivest, Shamir, and Adelman (RSA) keys from the router, use the **crypto key zeroize rsa** command in EXEC modeXR EXEC mode.

crypto key zeroize rsa [keypair-label]

| Syntax Description | keypair-label (Optional) Names the RSA key pair to be removed.                                                                                                    |                                                                                                   |  |
|--------------------|----------------------------------------------------------------------------------------------------|---------------------------------------------------------------------------------------------------|--|
| Command Default    | If the key pair label is not specified, the default RSA key pair is removed.<br>EXEC modeXR EXEC mode                                                                                                    |                                                                                                   |  |
| Command Modes      |                                                                                                    |                                                                                                   |  |
| Command History    | Release                                                                                                    | Modification                                                                                      |  |
|                    | Release 7.0.12                                                                                                    | This command was introduced.                                                                      |  |
| Usage Guidelines   | Use the <b>crypto key zeroize rsa</b> command t<br>After issuing this command, you must per                                                                                                    | o delete all RSA keys that were previously generated by the router.<br>form two additional tasks: |  |
|                    | • Ask the certification authority (CA) administrator to revoke the certificates for must supply the challenge password you created when you originally obtained the crypto ca enroll, on page 11 command CA. |                                                                                                   |  |
|                    | Manually remove the certificates from                                                                                                    | the configuration using the <b>clear crypto ca certificates</b> command.                          |  |
| Task ID            | Task Operations<br>ID                                                                                                    |                                                                                                   |  |
|                    | crypto execute                                                                                                    |                                                                                                   |  |
| Examples           | The following example shows how to dele generated:                                                                                                    | te the general-purpose RSA key pair that was previously                                           |  |
|                    | RP/0/RP0RSP0/CPU0:router# <b>crypto ke</b><br>% Keys to be removed are named key1<br>Do you really want to remove these 1                                                                                    | -                                                                                                 |  |

### description (trustpoint)

To create a description of a trustpoint, use the **description** command in trustpoint configuration mode. To delete a trustpoint description, use the **no** form of this command.

description *string* no description

| Syntax Description          | string Character string describing the trustpoint.                                                                              |                                                                    |
|-----------------------------|----------------------------------------------------------------------------------------------------|--------------------------------------------------------------------|
| Command Default             | The default description is blank.                                                                                               |                                                                    |
| Command Modes               | Trustpoint configuration                                                                                                    |                                                                    |
| Command History             | Release                                                                                                    | Modification                                                       |
|                             | Release 7.0.12                                                                                                    | This command was introduced.                                       |
| Usage Guidelines<br>Task ID | Use the <b>description</b> command in the trust<br>Task Operations<br>ID                                                        | point configuration mode to create a description for a trustpoint. |
|                             | crypto read,<br>write                                                                                                    |                                                                    |
| Examples                    | The following example shows how to crea                                                                                         | te a trustpoint description:                                       |
|                             | RP/0/RP0RSP0/CPU0:router# <b>configure</b><br>RP/0/RP0RSP0/CPU0:router(config)# <b>c</b><br>RP/0/RP0RSP0/CPU0:router(config-tru |                                                                    |

#### enrollment retry count

To specify the number of times a router resends a certificate request to a certification authority (CA), use the **enrollment retry count** command in trustpoint configuration mode. To reset the retry count to the default, use the **no** form of this command.

enrollment retry count number no enrollment retry count number

**Syntax Description** *number* Number of times the router resends a certificate request when the router does not receive a certificate from the previous request. The range is from 1 to 100.

**Command Default** If no retry count is specified, the default value is 10.

Command Modes Trustpoint configuration

 Command History
 Release
 Modification

 Release 7.0.12
 This command was introduced.

## Usage Guidelines After requesting a certificate, the router waits to receive a certificate from the CA. If the router does not receive a certificate within a specified time (the retry period), the router sends another certificate request. The router continues to send requests until it receives a valid certificate, the CA returns an enrollment error, or the configured number of retries (the retry count) is exceeded.

To reset the retry count to the default of 10, use the **no** form of this command. Setting the retry count to 0 indicates an infinite number of retries. The router sends the CA certificate requests until a valid certificate is received (there is no limit to the number of retries).

 
 Task ID
 Task ID
 Operations

 crypto
 read, write

**Examples** 

The following example shows how to declare a CA, change the retry period to 10 minutes, and change the retry count to 60 retries. The router resends the certificate request every 10 minutes until receipt of the certificate or approximately 10 hours pass since the original request was sent, whichever occurs first (10 minutes x 60 tries = 600 minutes = 10 hours).

```
RP/0/RPORSP0/CPU0:router# configure
RP/0/RPORSP0/CPU0:router(config)# crypto ca trustpoint myca
RP/0/RPORSP0/CPU0:router(config-trustp)# enrollment url http://ca_server
RP/0/RPORSP0/CPU0:router(config-trustp)# enrollment retry period 10
RP/0/RPORSP0/CPU0:router(config-trustp)# enrollment retry count 60
```

#### enrollment retry period

To specify the wait period between certificate request retries, use the **enrollment retry period** command in trustpoint configuration mode. To reset the retry period to the default of 1 minute, use the **no** form of this command.

enrollment retry period minutes no enrollment retry period minutes

**Syntax Description** *minutes* Period (in minutes) between certificate requests issued to a certification authority (CA) from the router. The range is from 1 to 60 minutes.

| Command Default  | minutes: 1               |                                                                                                    |
|------------------|--------------------------|----------------------------------------------------------------------------------------------------|
| Command Modes    | Trustpoint configuration |                                                                                                    |
| Command History  | Release                  | Modification                                                                                                    |
|                  | Release 7.0.12           | This command was introduced.                                                                                                    |
| Usage Guidelines | 1 0 /                    | to receive a certificate from the CA. If the router does not receive v period), the router sends another certificate request. The router |

a certificate within a specified time (the retry period), the router sends another certificate request. The router continues to send requests until it receives a valid certificate, the CA returns an enrollment error, or the configured number of retries (the retry count) is exceeded.

The router sends the CA another certificate request every minute until a valid certificate is received. (By default, the router sends ten requests, but you can change the number of permitted retries with the **enrollment retry count** command.)

| Fask ID | Task<br>ID | Operations     |
|---------|------------|----------------|
|         | crypto     | read,<br>write |
|         |            |                |

#### **Examples**

The following example shows how to declare a CA and change the retry period to 5 minutes:

RP/0/RP0RSP0/CPU0:router# configure
RP/0/RP0RSP0/CPU0:router(config)# crypto ca trustpoint myca
RP/0/RP0RSP0/CPU0:router(config-trustp)# enrollment retry period 5

#### enrollment terminal

To specify manual cut-and-paste certificate enrollment, use the **enrollment terminal** command in trustpoint configuration mode. To delete a current enrollment request, use the **no** form of this command.

enrollment terminal no enrollment terminal

| Syntax Description | This command has no keywords or arguments. |
|--------------------|--------------------------------------------|
|--------------------|--------------------------------------------|

| Command History | Boloaso                  |
|-----------------|--------------------------|
| Command Modes   | Trustpoint configuration |
| Command Default | None                     |

| <b>Command History</b> | Release        | Modification                 |
|------------------------|----------------|------------------------------|
|                        | Release 7.0.12 | This command was introduced. |

## Usage Guidelines You can manually cut and paste certificate requests and certificates when you do not have a network connection between the router and certification authority (CA). When the **enrollment terminal** command is enabled, the router displays the certificate request on the console terminal, which allows you to enter the issued certificate on the terminal.

# Task ID Task ID Operations ID crypto read, write

**Examples** 

The following example shows how to manually specify certificate enrollment through cut-and-paste. In this example, the CA trustpoint is myca.

RP/0/RP0RSP0/CPU0:router# configure
RP/0/RP0RSP0/CPU0:router(config)# crypto ca trustpoint myca
RP/0/RP0RSP0/CPU0:router(config-trustp)# enrollment terminal

#### enrollment url

**Syntax Description** 

To specify the certification authority (CA) location by naming the CA URL, use the **enrollment url** command in trustpoint configuration mode. To remove the CA URL from the configuration, use the **no** form of this command.

enrollment url CA-URL no enrollment url CA-URL

*CA-URL* URL of the CA server. The URL string must start with http://CA\_name, where CA\_name is the host Domain Name System (DNS) name or IP address of the CA (for example, http://ca-server).

If the CA cgi-bin script location is not /cgi-bin/pkiclient.exe at the CA (the default CA cgi-bin script location), you must also include the nonstandard script location in the URL, in the form of http://CA-name/script-location, where script-location is the full path to the CA scripts.

| Command Default | None                     |                              |
|-----------------|--------------------------|------------------------------|
| Command Modes   | Trustpoint configuration |                              |
| Command History | Release                  | Modification                 |
|                 | Release 7.0.12           | This command was introduced. |

Usage Guidelines Use the enrollment url command to specify the CA URL. This command is required when you declare a CA with the crypto ca trustpoint command. The URL must include the CA script location if the CA scripts are not loaded into the default cgi-bin script location. The CA administrator should be able to tell you where the CA scripts are located.

This table lists the available enrollment methods.

 Table 1: Certificate Enrollment Methods

| Enrollment<br>Method | Description                      |
|----------------------|----------------------------------|
| SFTP                 | Enroll through SFTP: file system |
| TFTP <sup>1</sup>    | Enroll through TFTP: file system |

<sup>1</sup> If you are using TFTP for enrollment, the URL must be in the form tftp://certserver/file\_specification. (The file specification is optional.)

TFTP enrollment sends the enrollment request and retrieves the certificate of the CA and the certificate of the router. If the file specification is included in the URL, the router appends an extension to the file specification.

To change the CA URL, repeat the enrollment url command to overwrite the previous URL

I

| Task ID  | Task<br>ID | Operations     |                                                                                               |
|----------|------------|----------------|-----------------------------------------------------------------------------------------------|
|          | crypto     | read,<br>write |                                                                                               |
| Examples | RP/0/H     | RPORSPO/CPU    | ple shows the absolute minimum configuration required to declare a CA:<br>0:router# configure |
|          | RP/0/RI    |                | :router(config)#<br>ypto ca trustpoint myca                                                   |
|          | DD / 0 / I |                |                                                                                               |
|          | RF/U/1     | KPURSPU/CPU    | 0:router(config-trustp)#                                                                      |

#### ip-address (trustpoint)

To specify a dotted IP address that is included as an unstructured address in the certificate request, use the **ip-address** command in trustpoint configuration mode. To restore the default behavior, use the **no** form of this command.

**ip-address** {*ip-address* | **none**} **no ip-address** {*ip-address* | **none**}

| <i>ip-address</i> Dotted IP address that is included                                                                                    | in the certificate request.                                                                                                    |  |
|----------------------------------------------------------------------------------------------------|----------------------------------------------------------------------------------------------------|--|
| none Specifies that an IP address is not i                                                                                              | ncluded in the certificate request.                                                                                                    |  |
| You are prompted for the IP address during cer                                                                                          | rtificate enrollment.                                                                                                    |  |
| Trustpoint configuration                                                                                                    |                                                                                                    |  |
| Release                                                                                                    | Modification                                                                                                    |  |
| Release 7.0.12                                                                                                    | This command was introduced.                                                                                                    |  |
| Use the <b>ip-address</b> command to include the IP to specify that an IP address should not be incl                                    | address of the specified interface in the certificate request or uded in the certificate request.                                                                                                    |  |
| Task Operations<br>ID                                                                                                    |                                                                                                    |  |
| crypto read,<br>write                                                                                                    |                                                                                                    |  |
| The following example shows how to include certificate request for the trustpoint frog:                                                 | the IP address of the Ethernet-0 interface in the                                                                                                    |  |
|                                                                                                    | <pre># enrollment url http://frog.phoobin.com # subject-name OU=Spiral Dept., O=tiedye.com</pre>                                                                                                    |  |
| The following example shows that an IP addre                                                                                            | ss is not to be included in the certificate request:                                                                                                    |  |
| RP/0/RP0RSP0/CPU0:router# <b>configure</b><br>RP/0/RP0RSP0/CPU0:router(config)# <b>crypt</b><br>RP/0/RP0RSP0/CPU0:router(config-trustp) |                                                                                                    |  |
|                                                                                                    | none       Specifies that an IP address is not it         You are prompted for the IP address during cer         Trustpoint configuration         Release         Release         Release         Vuse the ip-address command to include the IP to specify that an IP address should not be include         Task       Operations         ID       crypto read, write         The following example shows how to include certificate request for the trustpoint frog:         RP/0/RP0RSP0/CPU0:router# configure         RP/0/RP0RSP0/CPU0:router(config-trustp)         RP/0/RP0RSP0/CPU0:router(config-trustp)         RP/0/RP0RSP0/CPU0:router(config-trustp)         RP/0/RP0RSP0/CPU0:router(config-trustp)         RP/0/RP0RSP0/CPU0:router(config-trustp)         RP/0/RP0RSP0/CPU0:router(config-trustp)         RP/0/RP0RSP0/CPU0:router(config-trustp)         RP/0/RP0RSP0/CPU0:router(config-trustp)         RP/0/RP0RSP0/CPU0:router(config-trustp)         The following example shows that an IP addree         RP/0/RP0RSP0/CPU0:router# configure         RP/0/RP0RSP0/CPU0:router# configure         RP/0/RP0RSP0/CPU0:router# configure         RP/0/RP0RSP0/CPU0:router# configure         RP/0/RP0RSP0/CPU0:router# configure         RP/0/RP0RSP0/CPU0:router# configure         RP/0/RP0RSP0/CPU0:router# conf |  |

#### key-usage

To specify the key usage field for the self-enrollment certificate, use the **key-usage** command in trustpoint configuration mode. To remove this configuration, use the **no** form of this command.

key-usage {ca-certificate {crlsign | digitalsignature | keycertsign | nonrepudiation} | certificate {dataencipherment | digitalsignature | keyagreement | keyencipherment | nonrepudiation}}

| Syntax Description | ca-certificate                                                                                                    | Specifies the key usage field for the CA certificate.                                                                                                    |  |  |  |  |
|--------------------|----------------------------------------------------------------------------------------------------|----------------------------------------------------------------------------------------------------|--|--|--|--|
|                    | certificate                                                                                                    | Specifies the key usage field for the leaf certificate.                                                                                                    |  |  |  |  |
|                    | crlsign                                                                                                    | Asserts <b>cRLSign</b> (bit 6) for the key usage field to verify signatures on certificate revocation list (CRL).                                                                                                    |  |  |  |  |
|                    | digitalsignature                                                                                                    | Asserts <b>digitalSignature</b> (bit 0) for the key usage field.                                                                                                    |  |  |  |  |
|                    |                                                                                                    | This is used when the subject public key is used with a digital signature mechanism to support security services other than certificate signing (bit 5), or CRL signing (bit 6).                                                                                                    |  |  |  |  |
|                    | keycertsign                                                                                                    | keycertsignAsserts keyCertSign (bit 5) for the key usage field when the subject public key is used<br>for verifying a signature on public key certificates.nonrepudiationAsserts nonRepudiation (bit 1) for the key usage field when the subject public key is<br>used to verify digital signatures that is used to provide a non-repudiation service. |  |  |  |  |
|                    | nonrepudiation                                                                                                    |                                                                                                    |  |  |  |  |
|                    | <b>dataencipherment</b> Asserts <b>dataEncipherment</b> (bit 3) for the key usage field when the subject public key is used for enciphering user data, other than cryptographic keys. |                                                                                                    |  |  |  |  |
|                    | keyagreement                                                                                                    | Asserts <b>keyAgreement</b> (bit 4) for the key usage field when the subject public key is used for key agreement.                                                                                                    |  |  |  |  |
|                    | keyenciphermen                                                                                                    | t Asserts <b>keyEncipherment</b> (bit 2) for the key usage field when the subject public key is used for key transport.                                                                                                    |  |  |  |  |
| Command Default    | None                                                                                                    |                                                                                                    |  |  |  |  |
| Command Modes      | Trustpoint configu                                                                                                    | ration                                                                                                    |  |  |  |  |
| Command History    | Release M                                                                                                    | odification                                                                                                    |  |  |  |  |
|                    | Release TI<br>7.0.12                                                                                                    | his command was introduced.                                                                                                    |  |  |  |  |
| Usage Guidelines   | No specific guide                                                                                                    | ines impact the use of this command.                                                                                                    |  |  |  |  |

I

| Task ID  | Task Operations<br>ID                                                                                                    |
|----------|----------------------------------------------------------------------------------------------------|
|          | crypto read,<br>write                                                                                                    |
| Examples | This example shows how to specify the key usage field for the self-enrollment certificate:                                                                                                    |
|          | Router# <b>configure</b><br>Router(config)# <b>crypto ca trustpoint system-trustpoint</b><br>Router(config-trustp)# <b>key-usage certificate digitalsignature keyagreement dataencipherment</b><br>Router(config-trustp)# <b>commit</b> |

#### keypair

To create the key pair for the leaf certificate on the router, use the **keypair** command in trustpoint configuration mode. To remove this configuration, use the **no** form of this command.

|                    | keypair { d                                                                                                    | sa   ecdsanistp256        | ecdsanistp384   ecdsanistp521   ed25519   rsa } key-pair-label |  |  |
|--------------------|----------------------------------------------------------------------------------------------------|---------------------------|----------------------------------------------------------------|--|--|
| Syntax Description | <i>key-pair-label</i> Specifies the key pair label for the respective key signature algorithm (DSA, ECDSA, Ed25519 or RSA). |                           |                                                                |  |  |
| Command Default    | None                                                                                                    |                           |                                                                |  |  |
| Command Modes      | Trustpoint con                                                                                                    | figuration                |                                                                |  |  |
| Command History    | Release                                                                                                    | Modification              |                                                                |  |  |
|                    | Release<br>7.0.12                                                                                                    | This command wa           | as introduced.                                                 |  |  |
|                    | Release 7.3.1 The command was modified to include the <b>ed25519</b> option.                                                |                           |                                                                |  |  |
| Usage Guidelines   | No specific guidelines impact the use of this command.                                                                      |                           |                                                                |  |  |
| Task ID            | Task Opera<br>ID                                                                                                    | tions                     |                                                                |  |  |
|                    | crypto read,<br>write                                                                                                    |                           |                                                                |  |  |
| Examples           | This example shows how to create the key pair for the leaf certificate on the router:                                       |                           |                                                                |  |  |
|                    | Router(confi                                                                                                    | g)# <b>crypto ca trus</b> | stpoint system-trustpoint<br>r rsa system-enroll-key           |  |  |
| Related Commands   | Command                                                                                                    |                           | Description                                                    |  |  |
|                    | ca-keypair, or                                                                                                    | 1 nage 4                  | Creates the key pair for the root certificate on the router.   |  |  |

## keystring

To import the RSA public key in SSH format into the router for authenticating a user, use the **keystring** command in the SSH user key configuration mode. To remove the imported public key, use the **no** form of this command.

|                    | keystring [ second   third   fourth ] key                                                                                                    |  |  |  |
|--------------------|----------------------------------------------------------------------------------------------------|--|--|--|
| Syntax Description | second (Optional) Imports the second RSA public key.                                                                                                    |  |  |  |
|                    | third (Optional) Imports the third RSA public key.                                                                                                    |  |  |  |
|                    | fourth (Optional) Imports the fourth RSA public key.                                                                                                    |  |  |  |
|                    | <i>key</i> Specifies the key in SSH format.                                                                                                    |  |  |  |
| Command Default    | The command imports the first RSA public key into the router if none of the options are specified.                                                                                                    |  |  |  |
| Command Modes      | SSH user key configuration mode                                                                                                    |  |  |  |
| Command History    | Release Modification                                                                                                    |  |  |  |
|                    | Release This command was modified to include the <b>second</b> , <b>third</b> , and <b>fourth</b> options. 7.11.1                                                                                                    |  |  |  |
|                    | Release 7.2.1 This command was introduced.                                                                                                    |  |  |  |
| Usage Guidelines   | This command imports the first RSA public key if you do not specify the second, third, or fourth option.                                                                                                    |  |  |  |
| Task ID            | Task Operations<br>ID                                                                                                    |  |  |  |
|                    | crypto read,<br>write                                                                                                    |  |  |  |
| Examples           | This example shows how to import the first RSA public key specified in SSH format for user <i>test</i> .                                                                                                    |  |  |  |
|                    | RP/0/RP0/CPU0:OC_router1# <b>conf t</b><br>Tue Nov 7 20:28:58.585 IST<br>RP/0/RP0/CPU0:OC_router1(config)# <b>ssh server username test</b><br>RP/0/RP0/CPU0:OC_router1(config-user-key)# <b>keystring ssh-rsa</b>                                                                                                    |  |  |  |
|                    | <pre>mide grappint provide a complete a complete complete a complete a complete a comple</pre> |  |  |  |
|                    | This example shows how to import the third RSA public key specified in SSH format for user <i>test</i> .                                                                                                    |  |  |  |
|                    | RP/0/RP0/CPU0:OC_router1# <b>conf t</b><br>Tue Nov 7 20:28:58.585 IST<br>RP/0/RP0/CPU0:OC_router1(config)# <b>ssh server username test</b>                                                                                                    |  |  |  |

RP/0/RP0/CPU0:OC\_router1(config-user-key)#keystring third ssh-rsa

ministrandin van de findelingen ander solden van de ferste de ferste de ferste de ferste de ferste de ferste de Andere de ferste de ferste de ferste de ferste de ferste de ferste de ferste de ferste de ferste de ferste de fe

RP/0/RP0/CPU0:OC\_router1(config-user-key)#commit
Tue Nov 7 20:30:51.892 IST
RP/0/RP0/CPU0:OC\_router1(config-user-key)#

### lifetime (trustpoint)

To configure the lifetime for self-enrollment of certificates, use the **lifetime** command in trustpoint configuration mode. To remove this configuration, use the **no** form of this command.

|                    | lifetime {ca-certificate   certificate} validity                              |                        |                                |                                            |
|--------------------|-------------------------------------------------------------------------------|------------------------|--------------------------------|--------------------------------------------|
| Syntax Description | ca-certificate Configures the lifetime for self-enrollment of CA certificate. |                        |                                |                                            |
|                    | validity                                                                      | Spec                   | ifies the validity for the cer | tificates, in days.                        |
|                    |                                                                               | The r                  | range is from 30 to 5474 da    | ys.                                        |
| Command Default    | None                                                                          |                        |                                |                                            |
| Command Modes      | Trustpoi                                                                      | nt configura           | ation                          |                                            |
| Command History    | Release                                                                       | e Mo                   | dification                     | -                                          |
|                    | Release 7.0.12                                                                | Thi                    | s command was introduced.      | -                                          |
| Usage Guidelines   | No speci                                                                      | fic guidelir           | nes impact the use of this co  | ommand.                                    |
| Task ID            | Task<br>ID                                                                    | Operations             |                                |                                            |
|                    | crypto                                                                        | read,<br>write         |                                |                                            |
| Examples           | This exa                                                                      | mple shows             | s how to configure the lifet   | ime for self-enrollment of CA certificate: |
|                    |                                                                               | configure<br>config)#c | rypto ca trustpoint sys        | tem-trustpoint                             |

Router#configure Router(config)#crypto ca trustpoint system-trustpoint Router(config-trustp)#lifetime ca-certificate 30 Router(config-trustp)#commit

#### message-digest

To configure the message digest hashing algorithm for the certificates, use the **message-digest** command in trustpoint configuration mode. To remove this configuration, use the **no** form of this command.

 $message-digest \hspace{0.2cm} \{md5 \mid sha1 \mid sha256 \mid sha384 \mid sha512 \}$ 

| Syntax Description | <b>md5</b> Specifies MD5 as the message digest hashing algorithm for the certificate.                                                                                                    |  |  |  |
|--------------------|----------------------------------------------------------------------------------------------------|--|--|--|
|                    | <b>sha1</b> Specifies SHA1 as the message digest hashing algorithm for the certificate.                                                                                                  |  |  |  |
|                    | <b>sha256</b> Specifies SHA256 as the message digest hashing algorithm for the certificate.                                                                                              |  |  |  |
|                    | sha384 Specifies SHA384 as the message digest hashing algorithm for the certificate.                                                                                                    |  |  |  |
|                    | <b>sha512</b> Specifies SHA512 as the message digest hashing algorithm for the certificate.                                                                                              |  |  |  |
| Command Default    | None                                                                                                    |  |  |  |
| Command Modes      | Trustpoint configuration                                                                                                    |  |  |  |
| Command History    | Release Modification                                                                                                    |  |  |  |
|                    | ReleaseThis command was introduced.7.0.12                                                                                                    |  |  |  |
| Usage Guidelines   | No specific guidelines impact the use of this command.                                                                                                    |  |  |  |
| Task ID            | Task Operations<br>ID                                                                                                    |  |  |  |
|                    | crypto read,<br>write                                                                                                    |  |  |  |
| Examples           | This example shows how to specify SHA256 as the message digest hashing algorithm for the certificate:                                                                                    |  |  |  |
|                    | Router# <b>configure</b><br>Router(config)# <b>crypto ca trustpoint system-trustpoint</b><br>Router(config-trustp)# <b>message-digest sha256</b><br>Router(config-trustp)# <b>commit</b> |  |  |  |

#### query url

To specify Lightweight Directory Access Protocol (LDAP) protocol support, use the **query url** command in trustpoint configuration mode. To remove the query URL from the configuration, use the **no** form of this command.

query url LDAP-URL no query url LDAP-URL

|                    | Release 7.0.12                                                                                                    | This command was introduced.         |  |  |
|--------------------|----------------------------------------------------------------------------------------------------|--------------------------------------|--|--|
| Command History    | Release                                                                                                    | Modification                         |  |  |
| Command Modes      | Trustpoint configuration                                                                                                    |                                      |  |  |
| Command Default    | The URL provided in the router certificate's CRL                                                                                                 | DistributionPoint extension is used. |  |  |
|                    | This URL must be in the form of ldap://server-name where server-name is the host Domain Name System (DNS) name or IP address of the LDAP server. |                                      |  |  |
| Syntax Description | LDAP-URL URL of the LDAP server (for example, ldap://another-server).                                                                            |                                      |  |  |

## Usage Guidelines LDAP is a query protocol used when the router retrieves the Certificate Revocation List (CRL). The certification authority (CA) administrator should be able to tell you whether the CA supports LDAP; if the CA supports LDAP, the CA administrator can tell you the LDAP location where certificates and certificate revocation lists should be retrieved.

To change the query URL, repeat the query url command to overwrite the previous URL.

| ask ID | Task<br>ID | Operations     |
|--------|------------|----------------|
|        | crypto     | read,<br>write |

**Examples** 

The following example shows the configuration required to declare a CA when the CA supports LDAP:

RP/0/RP0RSP0/CPU0:router# configure
RP/0/RP0RSP0/CPU0:router(config)# crypto ca trustpoint myca
RP/0/RP0RSP0/CPU0:router(config-trustp)# query url ldap://my-ldap.domain.com

### renewal-message-type

Allows you to configure the request type from the router to the CA for automatic PKI certificate renewal.

|                    | renewal-message-type { pkcsreq   renewalreq }                                                                                                    |  |  |
|--------------------|----------------------------------------------------------------------------------------------------|--|--|
| Syntax Description | <b>pkcsreq</b> The router uses Public Key Cryptography Standards (PKCS) requests for automatic PKI certificate renewal.                                                                                                    |  |  |
|                    | renewalreq The router uses Renew requests for automatic PKI certificate renewal.                                                                                                    |  |  |
| Command Default    | By default, the PKCS request is available in the router.                                                                                                    |  |  |
| Command Modes      | Trustpoint configuration                                                                                                    |  |  |
| Command History    | Release Modification                                                                                                    |  |  |
|                    | ReleaseThis command was introduced.7.5.3                                                                                                    |  |  |
| Usage Guidelines   | This command is applicable only for Cisco IOS XR 64-bit Software.                                                                                                    |  |  |
| Task ID            | Task Operations<br>ID                                                                                                    |  |  |
|                    | crypto read,<br>write                                                                                                    |  |  |
| Examples           | This example shows how to use this command in the router:                                                                                                    |  |  |
|                    | Router#configure<br>Router(config)#crypto ca trustpoint system-trustpoint<br>Router(config-trustp)# renewal-message-type renewalreq<br>Router(config-trustp)# keypair rsa system-enroll-key<br>Router(config-trustp)# commit |  |  |

#### rsakeypair

To specify a named Rivest, Shamir, and Adelman (RSA) key pair for this trustpoint, use the **rsakeypair** command in trustpoint configuration mode. To reset the RSA key pair to the default, use the **no** form of this command.

rsakeypair keypair-label no rsakeypair keypair-label

| Syntax Description |                                                                               |                                                               |  |
|--------------------|-------------------------------------------------------------------------------|---------------------------------------------------------------|--|
| Command Default    |                                                                               |                                                               |  |
| Command Modes      | Trustpoint configuration                                                      |                                                               |  |
| Command History    | Release                                                                       | Modification                                                  |  |
|                    | Release 7.0.12                                                                | This command was introduced.                                  |  |
| Usage Guidelines   | Use the <b>rsakeypair</b> command to specify a n command for this trustpoint. | amed RSA key pair generated using the crypto key generate rsa |  |
| Task ID            | Task Operations<br>ID                                                         |                                                               |  |
|                    | crypto read,<br>write                                                         |                                                               |  |
| Examples           | The following example shows how to specif                                     | fy the named RSA key pair key1 for the trustpoint myca:       |  |

RP/0/RP0RSP0/CPU0:router# configure
RP/0/RP0RSP0/CPU0:router(config)# crypto ca trustpoint myca
RP/0/RP0RSP0/CPU0:router(config-trustp)# rsakeypair key1

#### serial-number (trustpoint)

To specify whether the router serial number should be included in the certificate request, use the **serial-number** command in trustpoint configuration mode. To restore the default behavior, use the **no** form of this command.

serial-number [none] no serial-number

**Syntax Description** none (Optional) Specifies that a serial number is not included in the certificate request. You are prompted for the serial number during certificate enrollment. **Command Default** Trustpoint configuration **Command Modes Command History** Release Modification Release 7.0.12 This command was introduced. Before you can use the serial-number command, you must enable the crypto ca trustpoint command, which **Usage Guidelines** declares the certification authority (CA) that your router should use and enters trustpoint configuration mode. Use this command to specify the router serial number in the certificate request, or use the **none** keyword to specify that a serial number should not be included in the certificate request. Task ID Task Operations ID crypto read, write **Examples** The following example shows how to omit a serial number from the root certificate request: RP/0/RP0RSP0/CPU0:router# configure RP/0/RP0RSP0/CPU0:router(config) # crypto ca trustpoint root

RP/0/RPORSP0/CPU0:router(config)# crypto ca trustpoint root RP/0/RPORSP0/CPU0:router(config-trustp)# enrollment url http://10.3.0.7:80 RP/0/RPORSP0/CPU0:router(config-trustp)# ip-address none RP/0/RPORSP0/CPU0:router(config-trustp)# serial-number none RP/0/RPORSP0/CPU0:router(config-trustp)# subject-name ON=Jack, OU=PKI, O=Cisco Systems, C=US

### sftp-password (trustpoint)

To secure the FTP password, use the **sftp-password** command in trustpoint configuration mode. To disable this feature, use the **no** form of this command.

**sftp-password** {*clear text* | **clear** *text* | **password** *encrypted string*} **no sftp-password** {*clear text* | **clear** *text* | **password** *encrypted string*}

| Syntax Description | clear text                                                                                                    | Clear text password and is encrypted only for display purposes.                                                               | -             |  |  |
|--------------------|----------------------------------------------------------------------------------------------------|----------------------------------------------------------------------------------------------------|---------------|--|--|
|                    | password encrypte                                                                                                    | password <i>encrypted string</i> Enters the password in an encrypted form.                                                    |               |  |  |
| Command Default    | The <i>clear text</i> argum                                                                                                    | ment is the default behavior.                                                                                                 |               |  |  |
| Command Modes      | Trustpoint configura                                                                                                    | ration                                                                                                    |               |  |  |
| Command History    | Release                                                                                                    | Modification                                                                                                    |               |  |  |
|                    | Release 7.0.12                                                                                                    | This command was                                                                                                    | s introduced. |  |  |
| Usage Guidelines   | Passwords are stored in encrypted form and not as plain text. The command-line interface (CLI) contains the provisioning (for example, clear and encrypted) to specify the password input.                                                                                                    |                                                                                                    |               |  |  |
|                    | The username and password are required as part of the SFTP protocol. If you specify the URL that begins with the prefix (sftp://), you must configure the parameters for the <b>sftp-password</b> command under the trustpoint. Otherwise, the certificate from the SFTP server, which is used for manual certificate enrollment, cannot be retrieved. |                                                                                                    |               |  |  |
| Task ID            | Task Operations<br>ID                                                                                                    | -                                                                                                    |               |  |  |
|                    | crypto read,<br>write                                                                                                    | -                                                                                                    |               |  |  |
| Examples           | The following exam                                                                                                    | nple shows how to secure the FTP password in an encrypted form:                                                               |               |  |  |
|                    | RP/0/RP0RSP0/CPU0                                                                                                    | 0:router# configure<br>0:router(config)# crypto ca trustpoint msiox<br>0:router(config-trustp)# sftp-password password xxxxxx |               |  |  |

## sftp-username (trustpoint)

To secure the FTP username, use the **sftp-username** command in trustpoint configuration mode. To disable this feature, use the **no** form of this command.

sftp-username username no sftp-username username

| Syntax Description          | userna       | <i>me</i> Name of the user. |                                                                                                    |
|-----------------------------|--------------|-----------------------------|----------------------------------------------------------------------------------------------------|
| Command Default             | None         |                             |                                                                                                    |
| Command Modes               | Trustpo      | oint configuration          | I                                                                                                    |
| Command History             | Releas       | se                          | Modification                                                                                                    |
|                             | Releas       | se 7.0.12                   | This command was introduced.                                                                                                    |
| Usage Guidelines<br>Task ID | the pres     | -                           | nmand is used only if the URL has (sftp://) in the prefix. If (sftp://) is not specified in ertificate enrollment using SFTP fails. |
|                             | ID<br>crypto | read,<br>write              |                                                                                                    |
| Examples                    | The fol      | lowing example              | shows how to secure the FTP username:                                                                                               |
|                             | RP/0/R       | .PORSPO/CPU0:ro             | uter# <b>configure</b><br>uter(config)# <b>crypto ca trustpoint msiox</b><br>uter(config-trustp)# <b>sftp-username tmordeko</b>     |

## show crypto ca certificates

To display information about your certificate and the certification authority (CA) certificate, use the **show crypto ca certificates** command in EXEC modeXR EXEC mode.

|                    | show crypto ca certificates                                                                                                    |                                                                                                    |
|--------------------|----------------------------------------------------------------------------------------------------|----------------------------------------------------------------------------------------------------|
| Syntax Description | This command has no keyword                                                                                                    | s or arguments.                                                                                                    |
| Command Default    | None                                                                                                    |                                                                                                    |
| Command Modes      | EXEC modeXR EXEC mode                                                                                                    |                                                                                                    |
| Command History    | Release                                                                                                    | Modification                                                                                                    |
|                    | Release 7.10.1                                                                                                    | This command was modified to<br>include the <b>Trusted Certificate</b><br><b>Chain</b> field in the output as part of<br>supporting multi-tier CA for<br>trustpoint authentication. |
|                    | Release 7.0.12                                                                                                    | This command was introduced.                                                                                                    |
| Task ID            | Task Operations<br>ID                                                                                                    |                                                                                                    |
|                    | crypto read                                                                                                    |                                                                                                    |
| Examples           | The following sample output is                                                                                                    | from the show crypto ca certificates command:                                                                                                    |
|                    | Trustpoint : msiox                                                                                                    | show crypto ca certificates                                                                                                    |
|                    | CAa certificate<br>Serial Number : 06:A5:1<br>Subject:<br>Name: CA2<br>CN= CA2<br>Issued By :<br>cn=CA2<br>Validity Start : 07:51:5 |                                                                                                    |
|                    | Validity End : 08:00:4<br>CRL Distribution Point<br>http://10.56.8.236<br>Router certificate                                        | 3 UTC Tue Jul 06 2010<br>'CertEnroll/CA2.crl                                                                                                    |

```
Status
                 : Available
  Status : Available
Key usage : Signature
  Serial Number : 38:6B:C6:B8:00:04:00:00:01:45
  Subject:
   Name: tdlr533.cisco.com
    IP Address: 3.1.53.3
    Serial Number: 8cd96b64
  Issued By
                 :
       cn=CA2
  Validity Start : 08:30:03 UTC Mon Apr 10 2006
  Validity End : 08:40:03 UTC Tue Apr 10 2007
  CRL Distribution Point
        http://10.56.8.236/CertEnroll/CA2.crl
Associated Trustpoint: MS-IOX
Router certificate
 Status: AvailableKey usage: EncryptionSerial Number: 38:6D:2B:A7:00:04:00:00:01:46
  Subject:
   Name: tdlr533.cisco.com
   IP Address: 3.1.53.3
    Serial Number: 8cd96b64
  Issued By
                  :
        cn=CA2
  Validity Start : 08:31:34 UTC Mon Apr 10 2006
  Validity End : 08:41:34 UTC Tue Apr 10 2007
  CRL Distribution Point
        http://10.56.8.236/CertEnroll/CA2.crl
Associated Trustpoint: msiox
```

Router#show crypto ca certificates test-ca

The following is a sample output with multi-tier CA. The command output displays the **Trusted Certificate Chain** field if there is one or more subordinate CAs involved in the hierarchy.

```
Mon Feb 6 09:03:53.019 UTC
Trustpoint
               : test-ca
_____
CA certificate
 Serial Number : 10:01
 Subject:
           CN=SUB CA CERT, OU=SPBU, O=CSCO, L=BGL, ST=KA, C=IN
  Issued By
              :
           CN=TWO-LEVEL-CA, OU=SPBU, O=CSCO, L=BGL, ST=KA, C=IN
 Validity Start : 12:31:40 UTC Sun Jun 14 2020
 Validity End : 12:31:40 UTC Wed Jun 12 2030
  CRL Distribution Point
           http://10.105.236.78/crl akshath two level ca/crl.der
  SHA1 Fingerprint:
           D8E0C11ECED96F67FDBC800DB6A126676A76BD62
Trusted Certificate Chain
 Serial Number : 0F:A0:06:7A:C9:5E:A9:E7:61:A2:B9:2B:27:D1:D6:8F:3D:51:43:3B
  Subject:
           CN=TWO-LEVEL-CA, OU=SPBU, O=CSCO, L=BGL, ST=KA, C=IN
  Issued By
              :
           CN=TWO-LEVEL-CA, OU=SPBU, O=CSCO, L=BGL, ST=KA, C=IN
 Validity Start : 13:12:32 UTC Sun Jun 07 2020
 Validity End : 13:12:32 UTC Sat Jun 02 2040
  CRL Distribution Point
          http://10.105.236.78/crl_akshath_two_level_ca/crl.der
  SHA1 Fingerprint:
            08E71248FB7578614442E713AC87C461D173952F
```

Router certificate Key usage : General Purpose Status : Available Serial Number : 28:E5 Subject: CN=test Issued By : CN=SUB\_CA\_CERT,OU=SPBU,O=CSCO,L=BGL,ST=KA,C=IN Validity Start : 08:49:54 UTC Mon Feb 06 2023 Validity End : 08:49:54 UTC Wed Mar 08 2023 SHAl Fingerprint: 6C8644FA67D9CEBC7C5665C35838265F578835AB Associated Trustpoint: test-ca

#### show crypto ca crls

To display information about the local cache Certificate Revocation List (CRL), use the **show crypto ca crls** command in EXEC modeXR EXEC mode.

show crypto ca crls

| Syntax Description | This command has no keywords or arguments.                                                                                                    |                                     |  |  |  |
|--------------------|----------------------------------------------------------------------------------------------------|-------------------------------------|--|--|--|
| Command Default    | None                                                                                                    |                                     |  |  |  |
| Command Modes      | EXEC modeXR EXEC mode                                                                                                    |                                     |  |  |  |
| Command History    | Release Modification                                                                                                    |                                     |  |  |  |
|                    | Release 7.0.12                                                                                                    | This command was introduced.        |  |  |  |
| Usage Guidelines   | No specific guidelines impact the use of this comma                                                                                                    | and.                                |  |  |  |
| Task ID            | Task Operations<br>ID                                                                                                    |                                     |  |  |  |
|                    | crypto read                                                                                                    |                                     |  |  |  |
| Examples           | The following sample output is from the show cryp                                                                                                    | to ca crls command:                 |  |  |  |
|                    | RP/0/RP0RSP0/CPU0:router:router# <b>show crypt</b><br>CRL Entry                                                                                                    |                                     |  |  |  |
|                    | Issuer : cn=xyz-w2k-root,ou=HFR,o=Cisco Sys<br>Last Update : [UTC] Thu Jan 10 01:01:14 200<br>Next Update : [UTC] Thu Jan 17 13:21:14 200<br>CRL Distribution Point :<br>http://xyz-w2k.cisco.com/CertEnroll/xyz-w2k | tem,l=San Jose,st=CA,c=US<br>2<br>2 |  |  |  |

#### show crypto ca trustpool policy

To display the CA trust pool certificates of the router in a verbose format use the **show crypto ca trustpool policy**command in EXEC modeXR EXEC mode.

show crypto ca trustpool policy

| Syntax Description | This command has no keywords or arguments.   |                                                 |
|--------------------|----------------------------------------------|-------------------------------------------------|
| Command Default    | No default behavior or values                |                                                 |
| Command Modes      | EXEC modeXR EXEC mode                        |                                                 |
| Command History    | Release                                      | Modification                                    |
|                    | Release 7.0.12                               | This command was introduced.                    |
| Usage Guidelines   | Use the command to display the CA trust pool | certificates of the router in a verbose format. |
| Task ID            | Task Operation<br>ID                         |                                                 |

crypto read

#### Example

This example shows you how to run the command to view details of your CA certificate trust pool policy.

RP/0/RPORSP0/CPU0:router# show crypto ca trustpool policy

Trustpool Policy

Trustpool CA certificates will expire [UTC] Thu Sep 30 14:01:15 2021 CA Bundle Location: http://cisco.com/security/pki/trs/ios.p7b

#### show crypto key mypubkey authentication-ssh

To display the cryptographic keys that are used for the public key-based authentication of SSH clients on the router, use the **show crypto key mypubkey authentication-ssh** command in EXEC modeXR EXEC mode.

|                    | show crypto                                         | key m                                     | ıypubkey     | authe      | enticatio    | n-ssh     | rsa     | [{ all  | user    | name    | name }]       |          |
|--------------------|-----------------------------------------------------|-------------------------------------------|--------------|------------|--------------|-----------|---------|---------|---------|---------|---------------|----------|
| Syntax Description | rsa                                                 | Display                                   | s the RSA    | key of t   | the user.    |           |         |         |         |         |               |          |
|                    | <b>username</b><br>name                             | Specifie                                  | es the name  | e of the u | user who     | se RSA    | key is  | to be c | lisplay | ed.     |               |          |
| Command Default    | None                                                |                                           |              |            |              |           |         |         |         |         |               |          |
| Command Modes      | EXEC modeXR                                         | EXEC m                                    | ode          |            |              |           |         |         |         |         |               |          |
| Command History    | Release                                             |                                           |              |            | Modification |           |         |         |         |         |               |          |
|                    | Release 7.10.1                                      |                                           |              |            |              |           |         |         | This co | omman   | d was introdu | iced.    |
| Usage Guidelines   | If the <b>username</b>                              | is not spe                                | ecified, the | en the co  | ommand       | displays  | s the k | ey for  | the cur | rently  | logged-in use | r.       |
| Task ID            | Task Operatio                                       | ons                                       |              |            |              |           |         |         |         |         |               |          |
|                    | crypto read                                         |                                           |              |            |              |           |         |         |         |         |               |          |
| Examples           | This example sh clients on Cisco                    |                                           |              | the RSA    | A key us     | ed for pu | ublic l | key-bas | sed aut | hentica | tion of SSH   |          |
|                    | Size : 204<br>Created : 10:                         | 24:34.22<br>sco<br><b>A Authent</b><br>18 | 26 UTC       |            |              | lon-ssh   | rsa     |         |         |         |               |          |
|                    | Data :<br>30820122 3001<br>00A292B0 E457            |                                           |              |            |              |           |         |         |         |         |               |          |
|                    | FF6BAF95 D961<br>15020301 0001                      |                                           | C058CC 7C    | 6C22A9     | 9E48CC4      | 13 FDFF(  | 0EB7    | ABADEI  | 377 55  | A274DB  |               |          |
|                    | OpenSSH Format<br><b>ssh-rsa</b><br>AAAAB3NzaC1yc2E |                                           | AAABAQCik:   | rDkWsu5R   | R7ntqEfk     | zk5y/     | ./2uvl  | dlhfPZ  | lwFjMf( | GwiqZ5I | zEP9/w63q63r  | d1WidNsV |
|                    | Router#                                             |                                           |              |            |              |           |         |         |         |         |               |          |

The key value starts with *ssh-rsa* in the above output.

#### show crypto key mypubkey dsa

To display the Directory System Agent (DSA) public keys for your router, use the **show crypto key mypubkey dsa** command in EXEC modeXR EXEC mode.

show crypto key mypubkey dsa This command has no keywords or arguments. **Syntax Description** None **Command Default** EXEC modeXR EXEC mode **Command Modes Command History** Release Modification Release 7.0.12 This command was introduced. No specific guidelines impact the use of this command. **Usage Guidelines** Task ID Task Operations ID crypto read **Examples** The following sample output is from the **show crypto key mypubkey dsa** command: RP/0/RPORSP0/CPU0:router# show crypto key mypubkey dsa Key label: mykey Type : RSA General purpose Size : 1024 Created : 17:33:23 UTC Thu Sep 18 2003 Data : 3081F230 81AA0605 2B0E0302 0C3081A0 02020200 024100C8 A36B6179 56B8D620 1F77595C 32EF3004 577A9F79 0A8ABDA4 89FB969D 35C04E7E 5491ED4E 120C657C 610576E5 841696B6 0948846C C92F56E5 B4921458 70FC4902 1500AB61 5C0D63D3 EB082BB9 F16030C5 AA0B5D1A DFE50240 73F661EA 9F579E77 B413DBC4 9047B4F2 10A1CFCB 14D98B57 3E0BBA97 9B5120AD F52BBDC7 15B63454 8CB54885 92B6C9DF 7DC27768 FD296844 42024945 5E86C81A 03430002 4071B49E F80F9E4B AF2B62E7 AA817460 87EFD503 C668AD8C D606050B 225CC277 7C0A0974 8072D7D7 2ADDDE42 329FE896 AB015ED1 3A414254 6935FDCA 0043BA4F 66

#### show crypto key mypubkey ecdsa

To display the Elliptic Curve Digital Signature Algorithm (ECDSA) public keys for your router, use the **show crypto key mypubkey ecdsa** command.

#### show crypto key mypubkey ecdsa

| This command has no keywords or arguments. |                                    |  |  |  |  |
|--------------------------------------------|------------------------------------|--|--|--|--|
| None                                       |                                    |  |  |  |  |
| EXEC                                       |                                    |  |  |  |  |
| Release                                    | Modification                       |  |  |  |  |
| Release<br>7.0.12                          | This command was introduced.       |  |  |  |  |
|                                            | None<br>EXEC<br>Release<br>Release |  |  |  |  |

#### **Usage Guidelines**

Task ID

## Task<br/>IDOperationcryptoread

#### Example

RP/0/RSP0/CPU0:Router# show crypto key mypubkey ecdsa

```
Key label: the_default
Type : ECDSA General Curve Nistp256
Degree : 256
Created : 19:10:54 IST Mon Aug 21 2017
Data :
 04255331 89B3CC40 BCD5A5A3 3BCCE7FF 522BF88D F3CC300D CEC9D7FD 98796ABB
 6A69523F E5FBAB66 804A05BF ECCDABC6 63F73AE8 E89827DD 18EB106A 7735C34A
```

#### show crypto key mypubkey ed25519

To display the Ed25519 crypto public keys of your router, use the **show crypto key mypubkey ed25519** command in EXEC modeXR EXEC mode.

Deletes all Ed25519 keys from the router.

|                    | show crypto key mypubkey ed25519                                                                                                |                                     |  |  |  |  |
|--------------------|----------------------------------------------------------------------------------------------------|-------------------------------------|--|--|--|--|
| Syntax Description | This command has no keywords or arguments.                                                                                      |                                     |  |  |  |  |
| Command Default    | - None                                                                                                    |                                     |  |  |  |  |
| Command Modes      | EXEC modeXR EXEC mode                                                                                                    |                                     |  |  |  |  |
| Command History    | nd History Release Modification                                                                                                 |                                     |  |  |  |  |
|                    | ReleaseThis command was introduced.7.3.1                                                                                        |                                     |  |  |  |  |
| Usage Guidelines   | No specific guidelines impact the use of this command.                                                                          |                                     |  |  |  |  |
| Task ID            | Task Operations<br>ID                                                                                                    |                                     |  |  |  |  |
|                    | crypto read                                                                                                    |                                     |  |  |  |  |
| Examples           | This example shows the sample output of the <b>show crypto key mypubkey ed25519</b> command:                                    |                                     |  |  |  |  |
|                    | Router# show crypto key mypubkey ed25519                                                                                        |                                     |  |  |  |  |
|                    | Mon Nov 30 07:05:06.532 UTC<br>Key label: the_default<br>Type : ED25519<br>Size : 256<br>Created : 07:03:17 UTC Mon Nov 30 2020 |                                     |  |  |  |  |
|                    | Data :<br>FF0ED4E7 71531B3D 9ED72C48 3F79EC59 9EFECCC3 46A129B2 FAAA12DD EE9D0351                                               |                                     |  |  |  |  |
| Related Commands   | Command                                                                                                    | Description                         |  |  |  |  |
|                    | crypto key generate ed25519, on page 26                                                                                         | Generates Ed25519 crypto key pairs. |  |  |  |  |

crypto key zeroize ed25519, on page 37

#### show crypto key mypubkey rsa

To display the Rivest, Shamir, and Adelman (RSA) public keys for your router, use the **show crypto key mypubkey rsa** command in EXEC modeXR EXEC mode.

show crypto key mypubkey rsa This command has no keywords or arguments. Syntax Description None **Command Default** EXEC modeXR EXEC mode **Command Modes Command History** Release Modification Release 7.0.12 This command was introduced. No specific guidelines impact the use of this command. **Usage Guidelines** Task ID Task Operations ID crypto read **Examples** The following is sample output from the **show crypto key mypubkey rsa** command: RP/0/RP0RSP0/CPU0:router# show crypto key mypubkey rsa Key label: mykey Type : RSA General purpose Size : 1024 Created : 07:46:15 UTC Fri Mar 17 2006 Data : 30819F30 0D06092A 864886F7 0D010101 05000381 8D003081 89028181 00CF8CDF 5BFCA055 DA4D164D F6EDB78B 926B1DDE 0383027F BA71BCC6 9D5592C4 5BA8670E 35CD19B7 1C973A46 62CC5F8C 82BD596C F292410F 8E83B753 4BA71BAC 41AB6B60 F34A2499 EDE11639 F88B4210 B2A0CF5F DD678C36 0D8B7DE1 A2AB5122 9ED947D5 76CF5BCD D9A2039F D02841B0 7F8BFF97 C080B791 10A9ED41 00FB6F40 95020301 0001 Key label: the default Type : RSA General purpose Size : 512 Created : 07:46:15 UTC Fri Mar 17 2006 Data : 305C300D 06092A86 4886F70D 01010105 00034B00 30480241 00C7DE73 7B3EA447 CCE8F3DF DD1327D8 C1C30C45 2EEB4981 B1B48D2B 1AF14665 178058FB 8F6BB6BB E08C6163 FA0EE356 395C8E5F 2AC59383 0706BDDF EC8E5822 9B020301 0001

#### show platform security integrity dossier

To collect the data from various IOS XR applications, use the **show platform security integrity dossier** command in EXEC modeXR EXEC mode.

show platform security integrity dossier [include {packages | reboot-history | rollback-history |
running-config | system-integrity-snapshot | system-inventory}] [nonce nonce-value]

| Syntax Description | packages                  | Displays active package(s) installed.                                                                                                    |                     |                    |  |  |  |
|--------------------|---------------------------|----------------------------------------------------------------------------------------------------|---------------------|--------------------|--|--|--|
|                    | reboot-history            | Displays reboot history of the node.         Displays rollback history of the node.         Displays the currently committed running configuration on the node, as displayed by show running configuration command. |                     |                    |  |  |  |
|                    | rollback-history          |                                                                                                    |                     |                    |  |  |  |
|                    | running-config            |                                                                                                    |                     |                    |  |  |  |
|                    | system-integrity-snapshot | Displays the system                                                                                                    | integrity snapsho   | t.                 |  |  |  |
|                    | system-inventory          | Displays the system                                                                                                    | inventory.          |                    |  |  |  |
|                    | nonce                     | Specifies the nonce                                                                                                    | to generate the sig | gnature.           |  |  |  |
|                    | nonce-value               | Specifies the nonce                                                                                                    | value in hexadeci   | mal string format. |  |  |  |
| Command Default    | None                      |                                                                                                    |                     |                    |  |  |  |
| Command Modes      | EXEC modeXR EXEC mo       | de                                                                                                    |                     |                    |  |  |  |
| Command History    | Release Modification      |                                                                                                    |                     |                    |  |  |  |
|                    | ReleaseThis comm7.0.12    | and was introduced.                                                                                                    |                     |                    |  |  |  |
| Usage Guidelines   | The output of this comman | d is displayed in JSO                                                                                                    | N format.           |                    |  |  |  |
| Task ID            | Options                   | Task ID                                                                                                    | Operations          |                    |  |  |  |
|                    | packages                  | pkg-mgmt                                                                                                    | read                |                    |  |  |  |
|                    | reboot-history            | system                                                                                                    | read                |                    |  |  |  |
|                    | rollback-history          | config-services                                                                                                    | read                |                    |  |  |  |
|                    | running-config            | NA (available to all users)                                                                                                    | read                |                    |  |  |  |
|                    | system-integrity-snapshot | basic-services                                                                                                    | read                |                    |  |  |  |
|                    | system-inventory          | sysmgr                                                                                                    | read                |                    |  |  |  |
|                    |                           |                                                                                                    |                     |                    |  |  |  |

#### **Examples**

This example shows the usage of **show platform security integrity dossier** command with various selectors:

Router#show platform security integrity dossier include packages reboot-history rollback-history system-integrity-snapshot system-inventory nonce 1580 | utility sign nonce 1580 include-certificate

#### subject-name (trustpoint)

To specify the subject name in the certificate request, use the **subject-name** command in trustpoint configuration mode. To clear any subject name from the configuration, use the **no** form of this command.

subject-name [ca-certificate] subject-name

| Syntax Description | ca-certificate (Optional) Specifies the subject name for the CA certificate for self-enrollment.         subject-name (Optional) Specifies the subject name used in the certificate request.         If the subject-name argument is not specified, the fully qualified domain name (FQDN), which is the default subject name, is used. |  |  |  |  |  |
|--------------------|----------------------------------------------------------------------------------------------------|--|--|--|--|--|
|                    |                                                                                                    |  |  |  |  |  |
| Command Default    |                                                                                                    |  |  |  |  |  |
| Command Modes      | Trustpoint configuration                                                                                                    |  |  |  |  |  |
| Command History    | Release Modification                                                                                                    |  |  |  |  |  |
|                    | Release 7.0.12This command was introduced.                                                                                                    |  |  |  |  |  |
| Usage Guidelines   | Before you can use the <b>subject-name</b> command, you must enable the <b>crypto ca trustpoint</b> command, which declares the certification authority (CA) that your router should use and enters trustpoint configuration mode.                                                                                                    |  |  |  |  |  |
|                    | The <b>subject-name</b> command is an attribute that can be set for automatic enrollment; thus, issuing this command prevents you from being prompted for a subject name during enrollment.                                                                                                    |  |  |  |  |  |
| Task ID            | Task Operations<br>ID                                                                                                    |  |  |  |  |  |
|                    | crypto read,<br>write                                                                                                    |  |  |  |  |  |
| Examples           | The following example shows how to specify the subject name for the frog certificate:                                                                                                    |  |  |  |  |  |
|                    | Router# configure<br>Router(config)# crypto ca trustpoint frog<br>Router(config-trustp)# enrollment url http://frog.phoobin.com<br>Router(config-trustp)# subject-name OU=Spiral Dept., O=tiedye.com<br>Router(config-trustp)# ip-address 172.19.72.120                                                                                 |  |  |  |  |  |
|                    | This example shows how to specify the subject name for the CA certificate for self-enrollment.                                                                                                    |  |  |  |  |  |
|                    | <pre>Router#configure Router(config)#crypto ca trustpoint system-trustpoint Router(config-trustp)#subject-name ca-certificate CN=labuser-ca,C=US,ST=CA,L=San Jose,O=cisco systems,OU=ASR Router(config-trustp)#commit</pre>                                                                                                    |  |  |  |  |  |

#### utility sign

To sign the command output with the enrollment key to verify its data integrity and authenticity, use the **utility** sign command along with any of the Cisco IOS XR commands.

utility sign [{include-certificate | nonce nonce-value}]

| 0 ( D ) ()         |                                                                    |                                   | <u>.</u> .                        |  |  |
|--------------------|--------------------------------------------------------------------|-----------------------------------|-----------------------------------|--|--|
| Syntax Description | <b>include-certificate</b> Includes the certificate of the signer. |                                   |                                   |  |  |
|                    | nonce                                                              | Indicates the nonce to gene       | erate the signature.              |  |  |
|                    | nonce-value                                                        | Specifies the nonce value in      | hexadecimal string format.        |  |  |
| Command Default    | None                                                               |                                   |                                   |  |  |
| Command Modes      | Any IOS XR co                                                      | mmand configuration mode.         |                                   |  |  |
| Command History    | Release                                                            | Modification                      | -                                 |  |  |
|                    | Release 7.0.12                                                     | This command was introduced.      | -                                 |  |  |
| Usage Guidelines   | No specific guid                                                   | lelines impact the use of this co | ommand.                           |  |  |
| Task ID            | Task Operation                                                     | ons                               |                                   |  |  |
|                    | crypto execute                                                     |                                   |                                   |  |  |
| Examples           | This example sh<br>and authenticity                                | -                                 | the command output data to verify |  |  |

Router#show version | utility sign nonce 1234 include-certificate

its data integrity

I